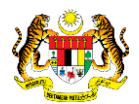

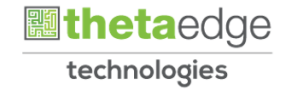

# SISTEM PERAKAUNAN AKRUAN KERAJAAN NEGERI (iSPEKS)

# USER MANUAL

# Proses Arahan Bayaran-Pulangan Deposit Kontrak (Modul COM)

Untuk

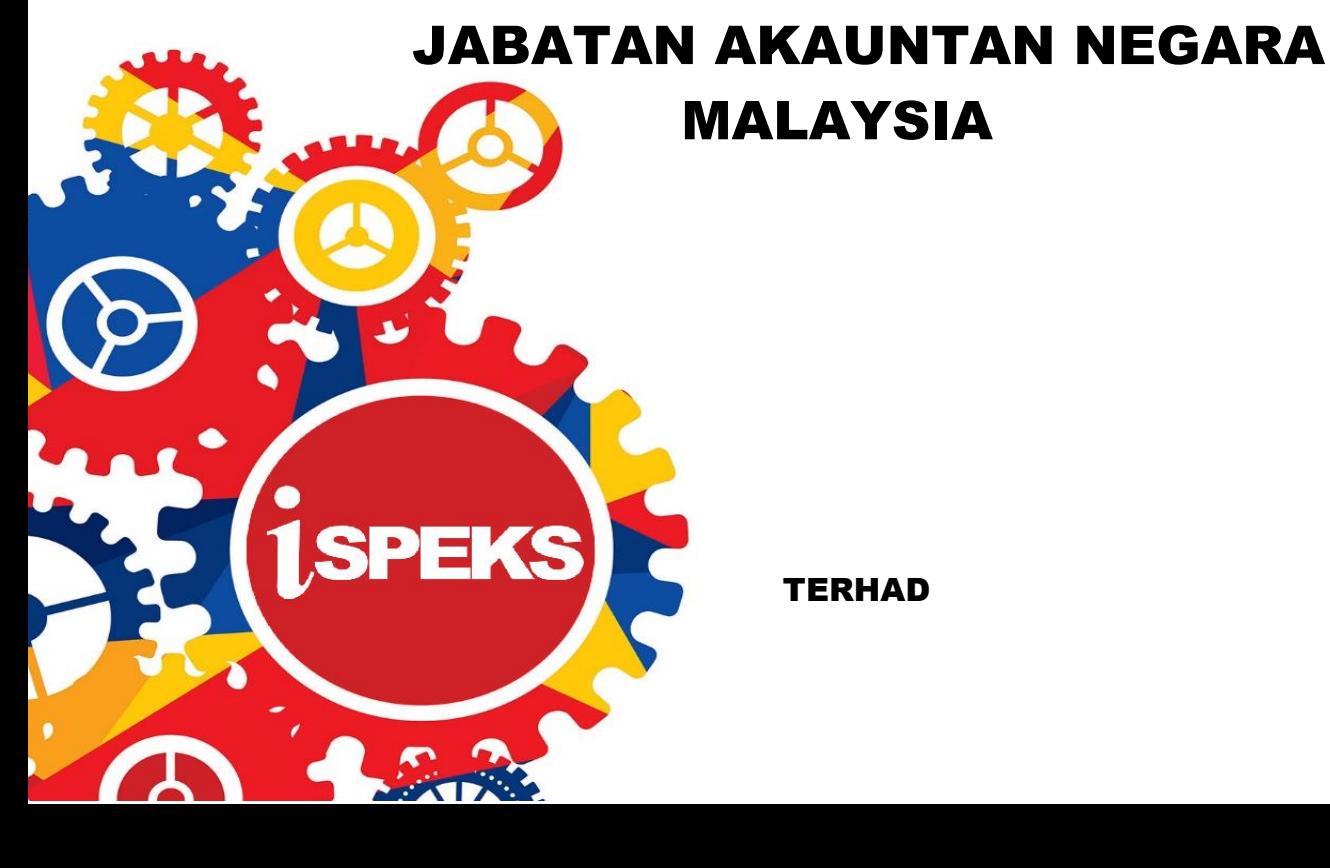

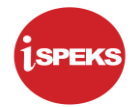

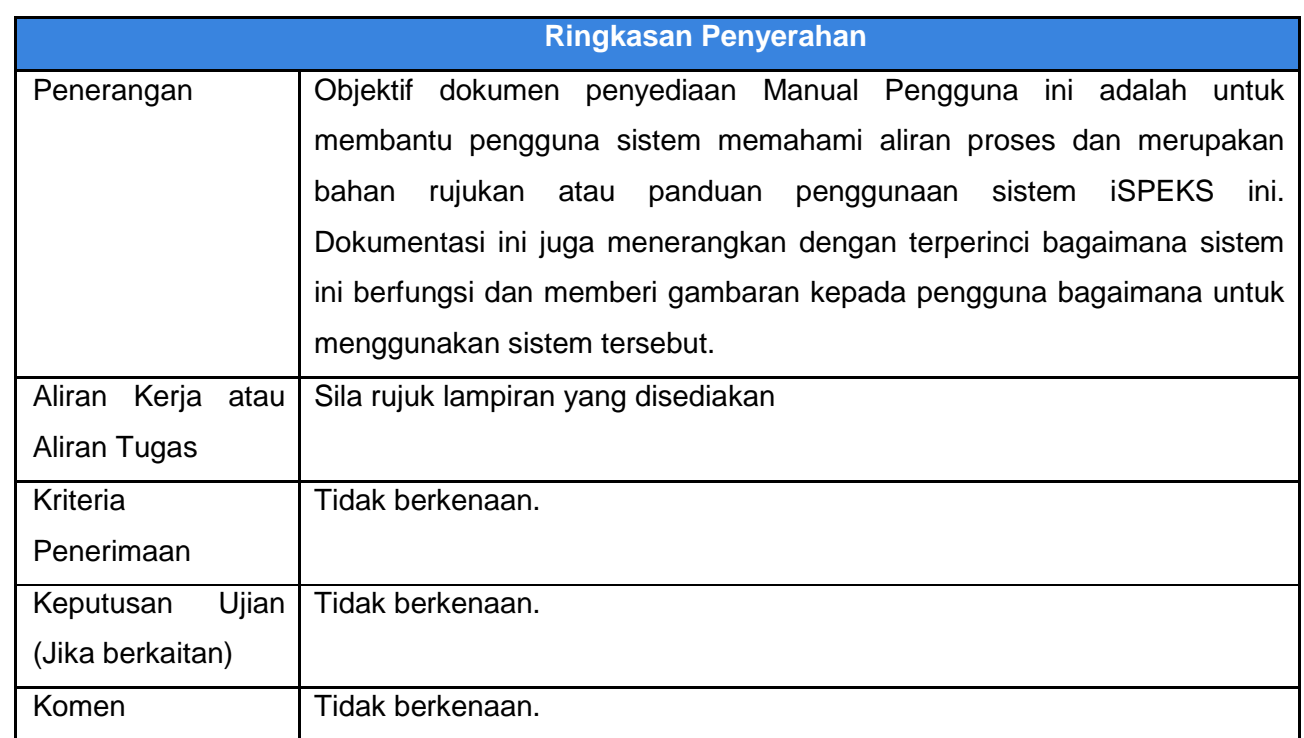

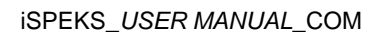

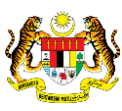

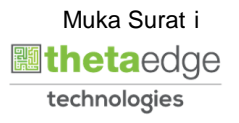

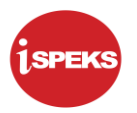

# **Pentadbiran dan Pengurusan Dokumen**

#### **Semakan Dokumen**

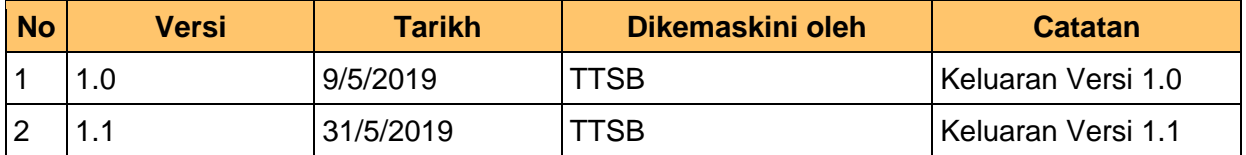

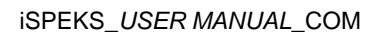

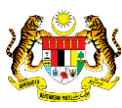

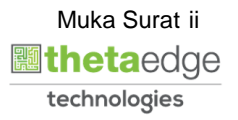

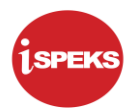

# **ISI KANDUNGAN**

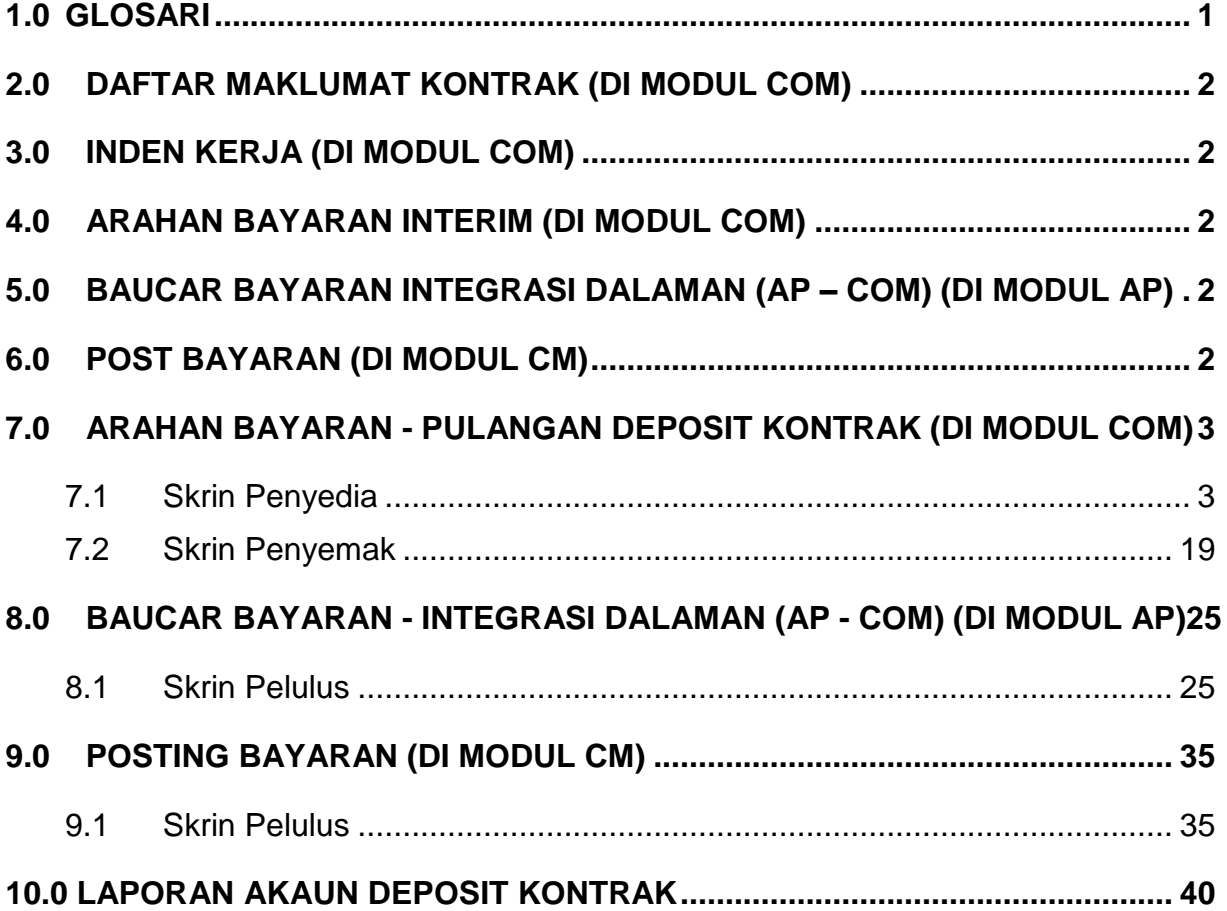

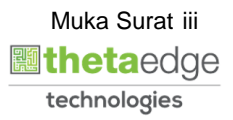

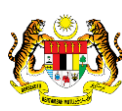

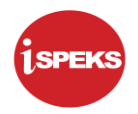

# <span id="page-4-0"></span>**1.0 GLOSARI**

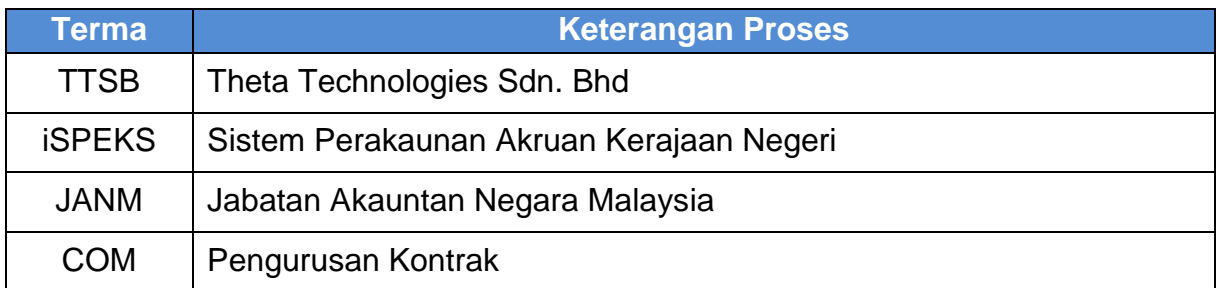

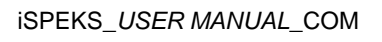

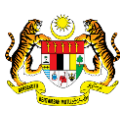

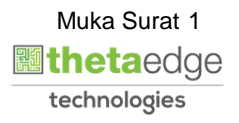

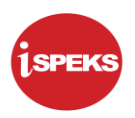

# <span id="page-5-0"></span>**2.0 DAFTAR MAKLUMAT KONTRAK (DI MODUL COM)**

Rujuk "User Manual – proses Daftar Maklumat Kontrak versi 1.0

#### <span id="page-5-1"></span>**3.0 INDEN KERJA (DI MODUL COM)**

Rujuk "User Manual – proses Inden Kerja versi 1.0

#### <span id="page-5-2"></span>**4.0 ARAHAN BAYARAN INTERIM (DI MODUL COM)**

Rujuk "User Manual – proses Arahan Bayaran Interim versi 1.0

#### <span id="page-5-3"></span>**5.0 BAUCAR BAYARAN INTEGRASI DALAMAN (AP – COM) (DI MODUL AP)**

Rujuk "User Manual – proses Baucar Bayaran Integrasi Dalaman versi 1.0

#### <span id="page-5-4"></span>**6.0 POST BAYARAN (DI MODUL CM)**

Rujuk "User Manual – proses Post Bayaran versi 1.0

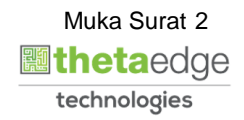

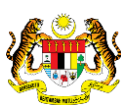

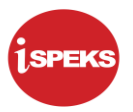

### <span id="page-6-0"></span>**7.0 ARAHAN BAYARAN - PULANGAN DEPOSIT KONTRAK (DI MODUL COM)**

Skrin Arahan Bayaran dengan pilihan urusniaga Arahan Bayaran-Pulangan Deposit Kontrak, digunakan untuk melakukan pulangan deposit melibatkan kontrak. Ianya terlibat selepas deposit tersebut mencapai syarat dan tempoh pulangannya. Sebelum pulangan deposit dilakukan, terimaan deposit kontrak tersebut akan berlaku semasa bayaran kemajuan kerja kontrak berkenaan.

#### <span id="page-6-1"></span>**7.1 Skrin Penyedia**

#### **1.** Skrin **Log Masuk** dipaparkan.

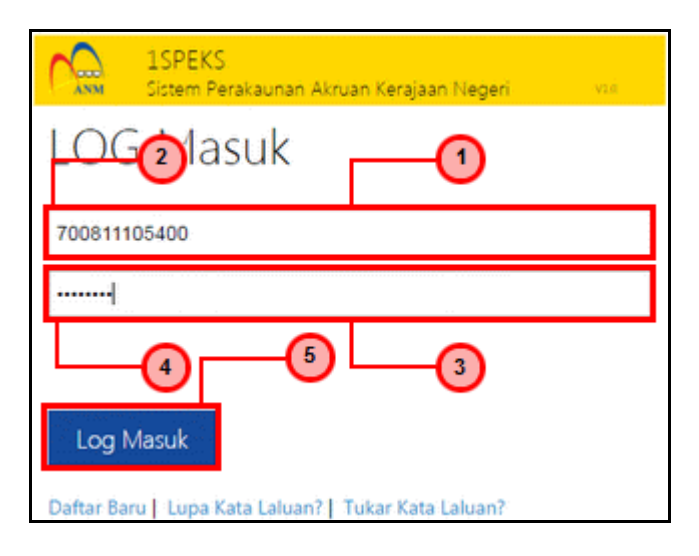

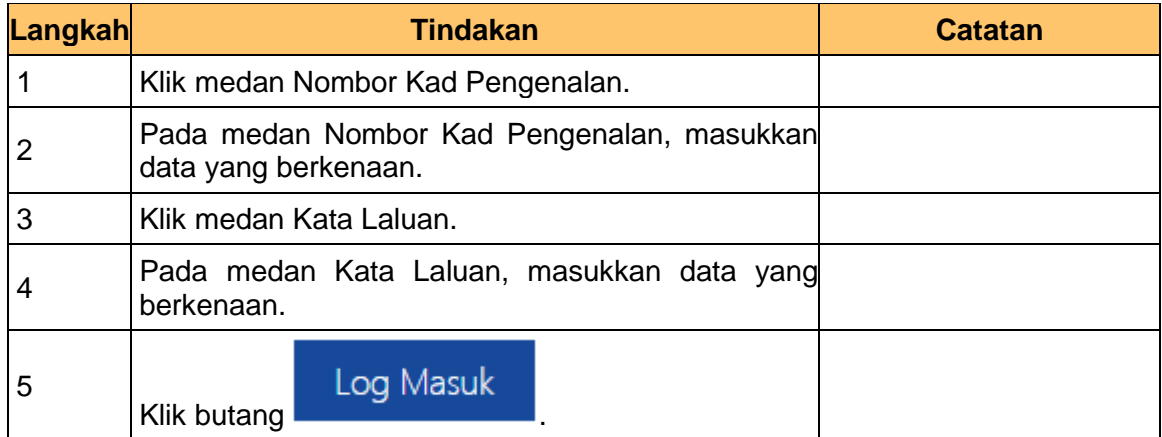

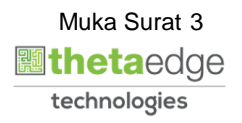

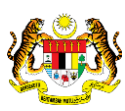

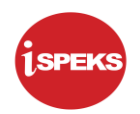

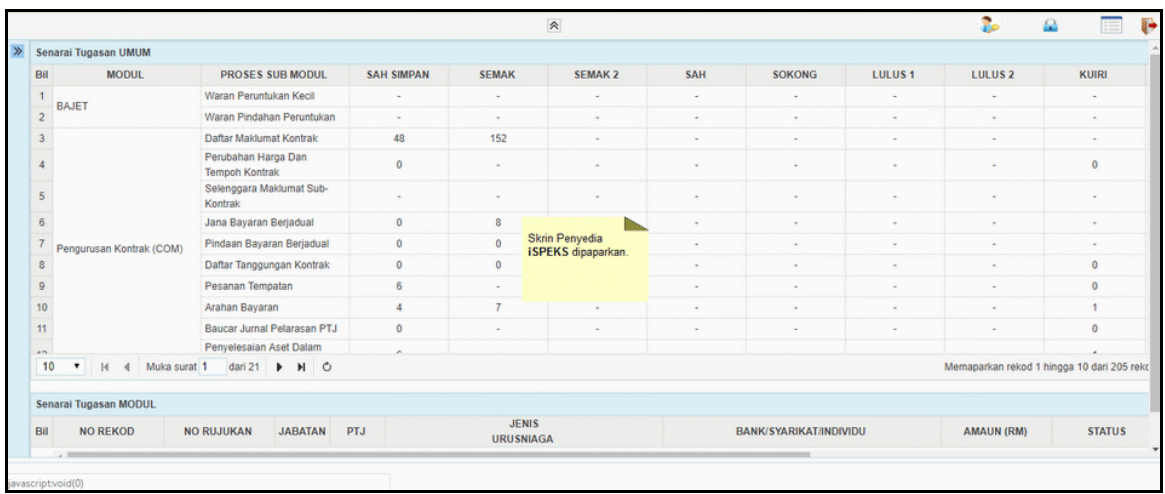

**3.** Skrin Penyedia **iSPEKS** dipaparkan.

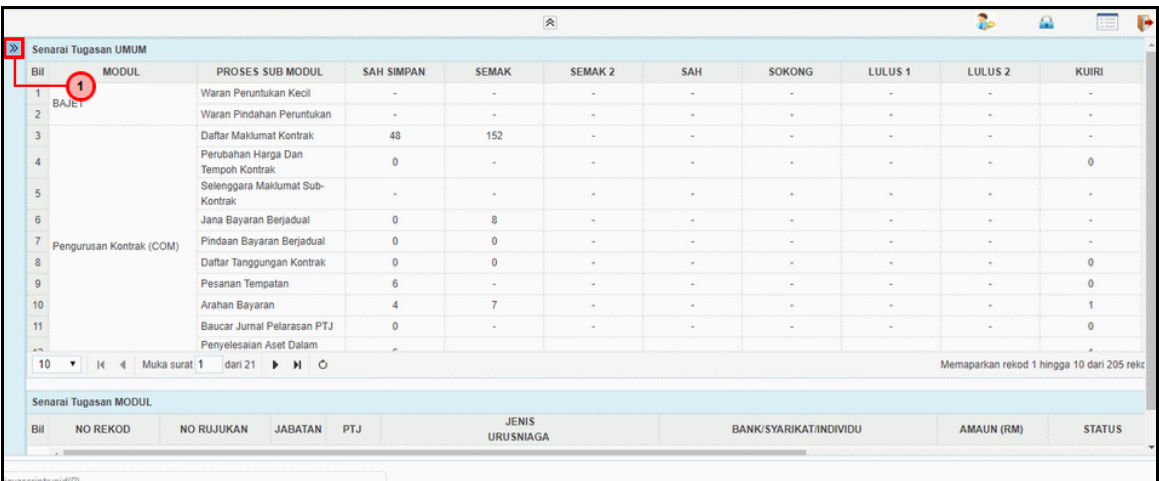

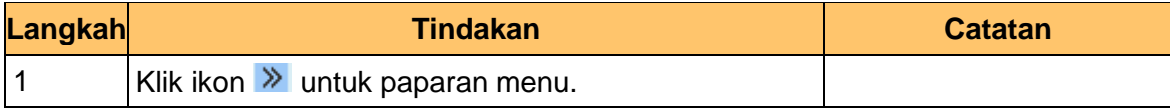

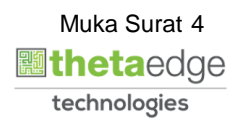

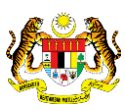

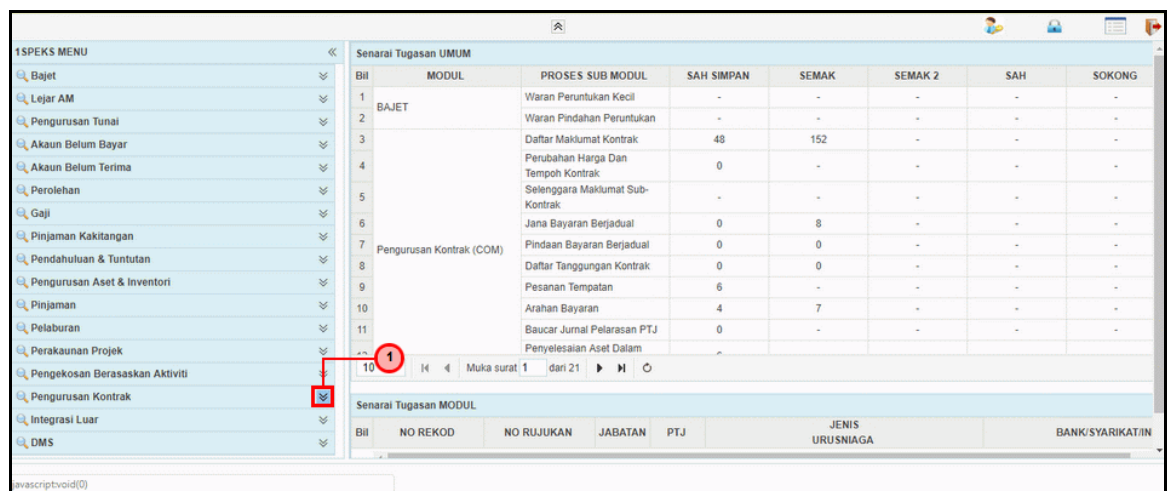

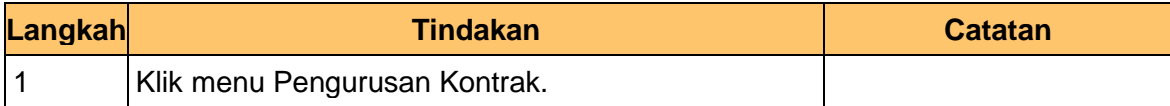

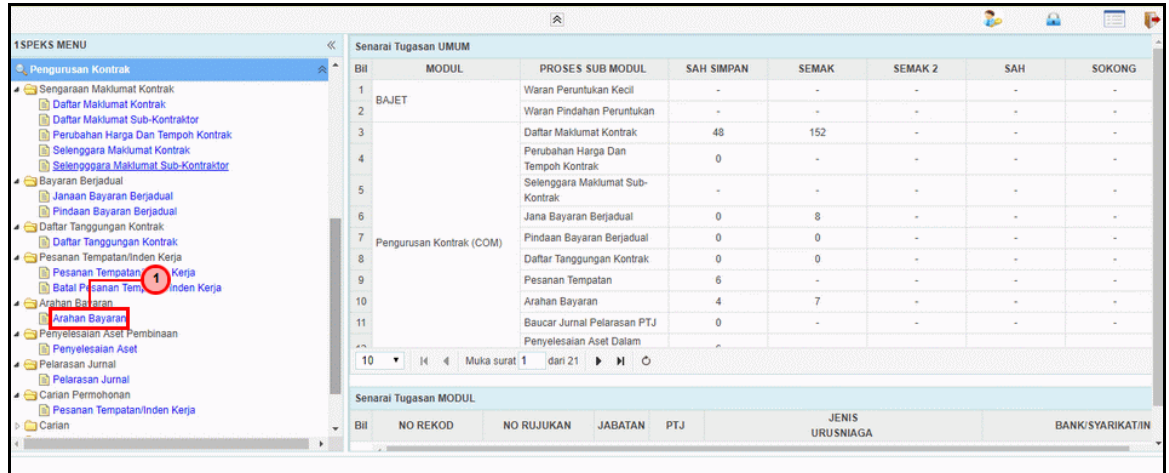

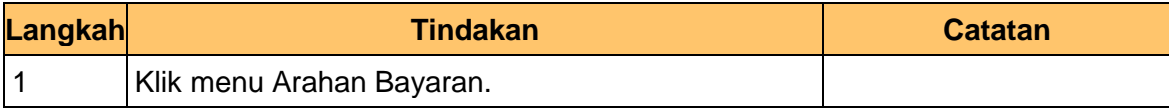

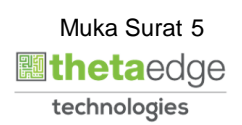

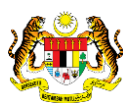

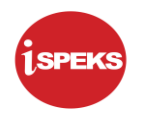

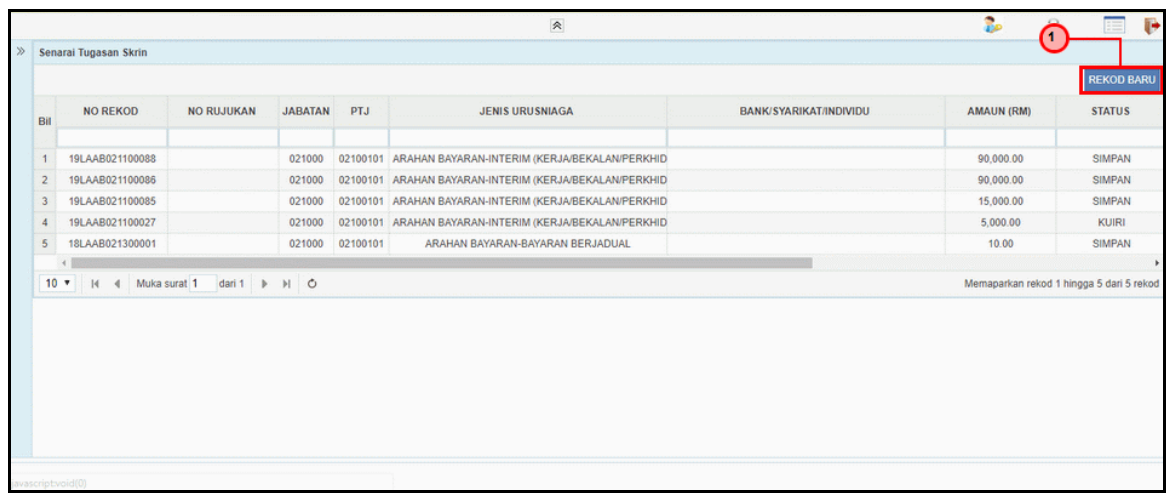

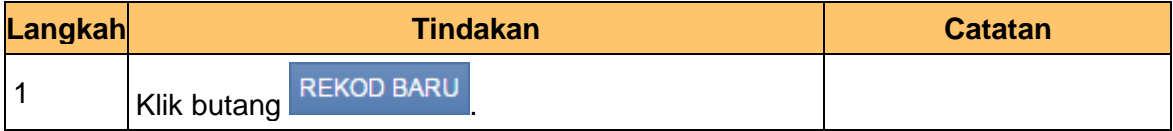

**7** Skrin Penyedia **iSPEKS** dipaparkan.

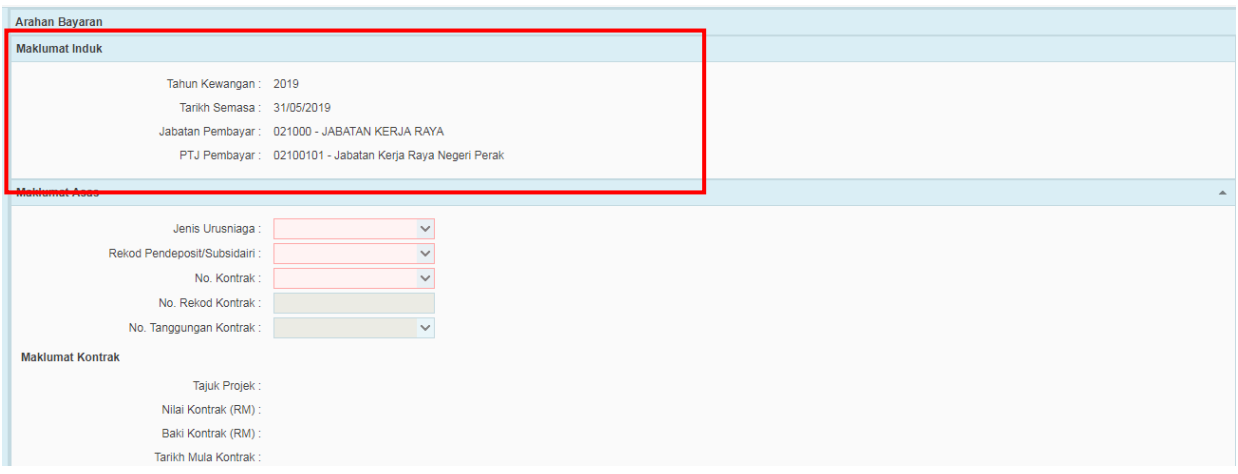

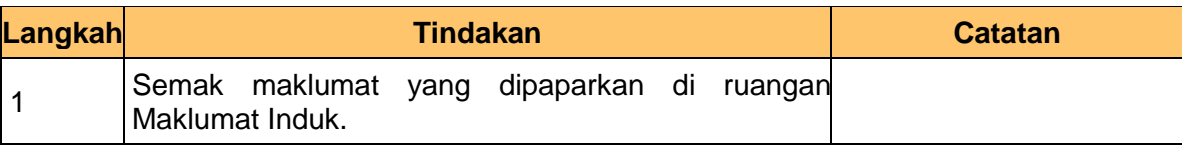

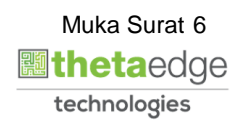

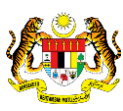

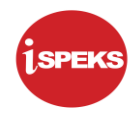

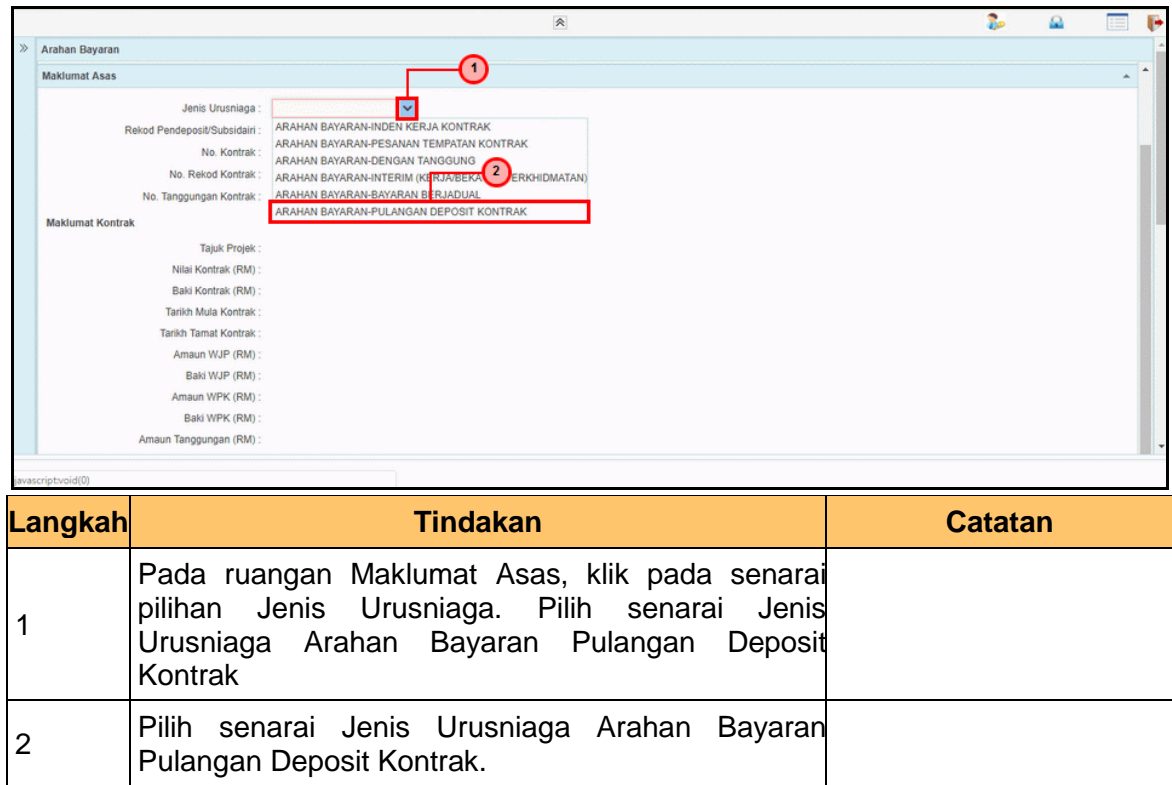

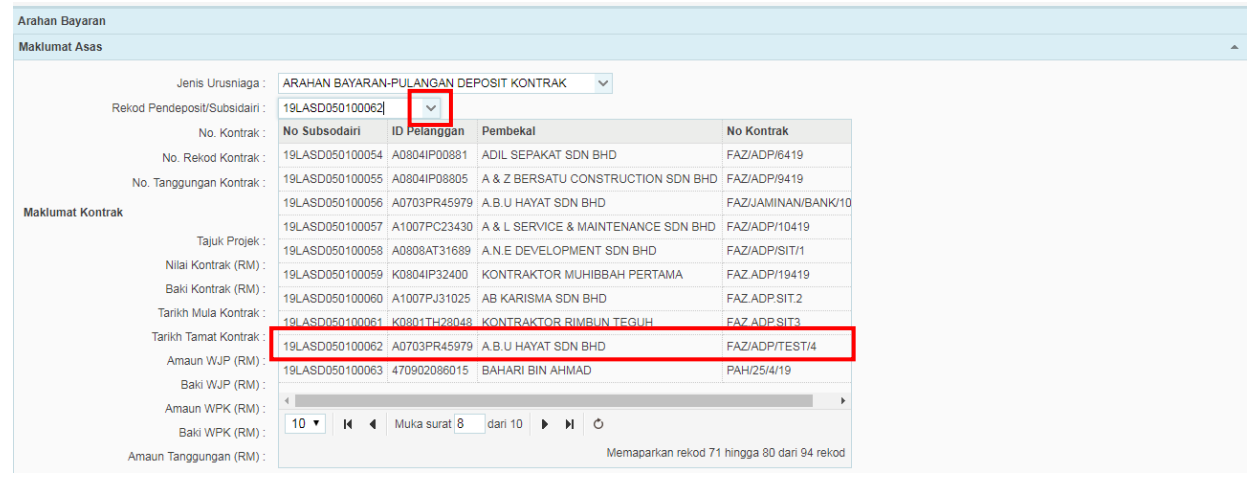

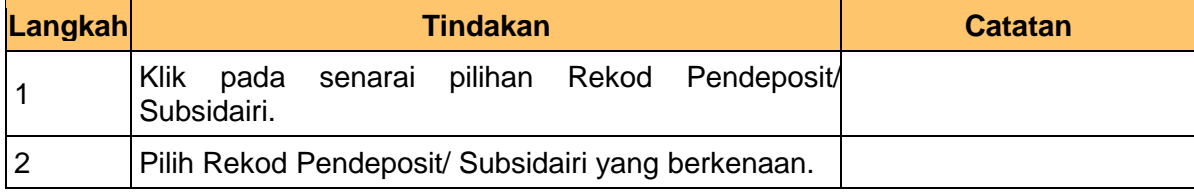

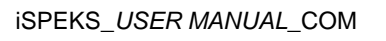

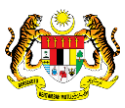

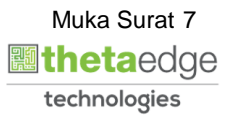

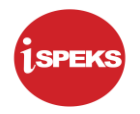

**.**

**.**

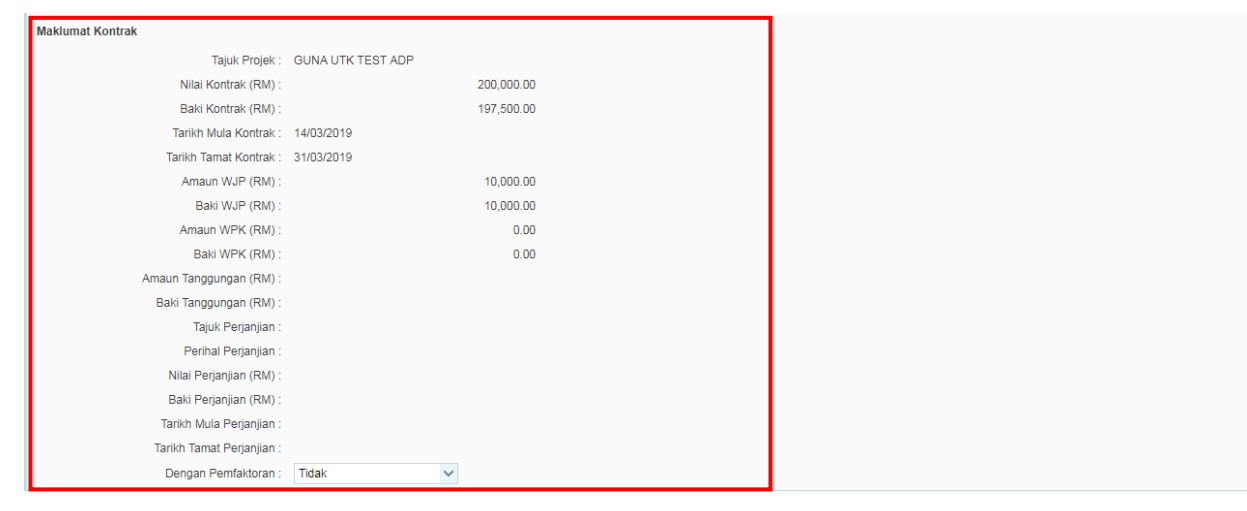

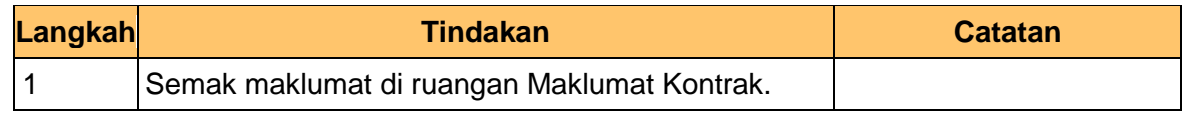

**11** Skrin Penyedia **iSPEKS** dipaparkan.

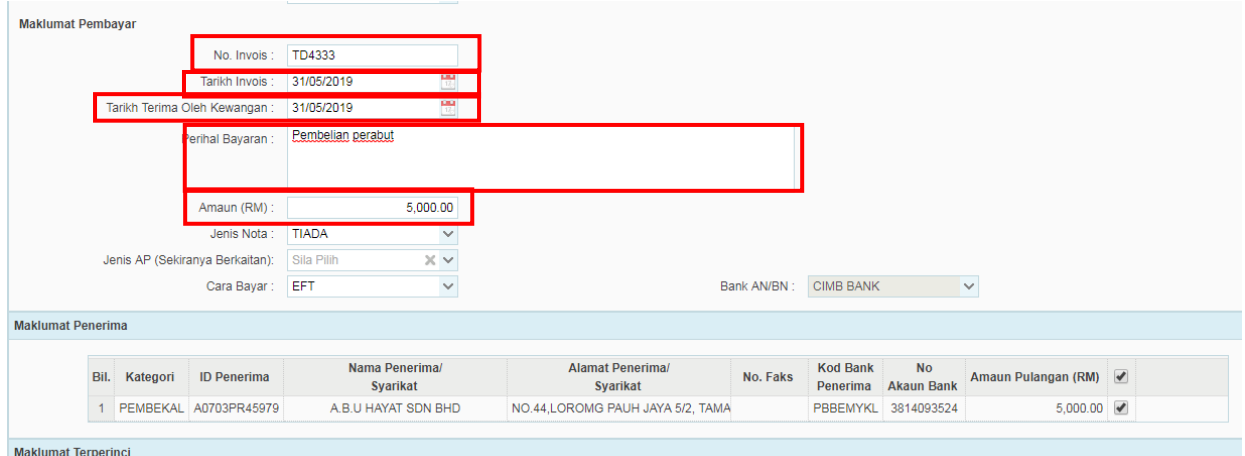

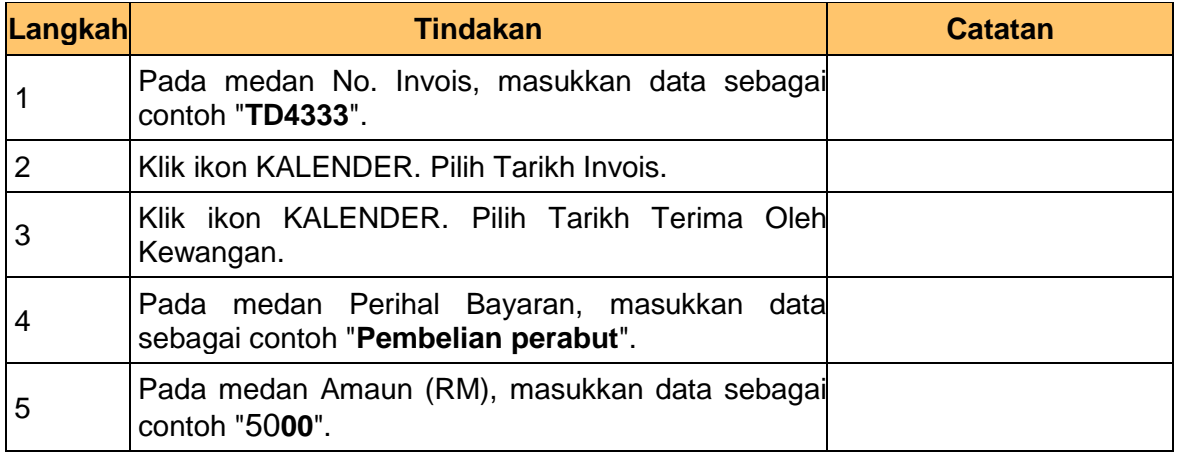

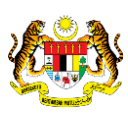

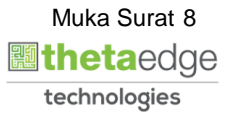

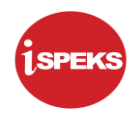

**.**

**.**

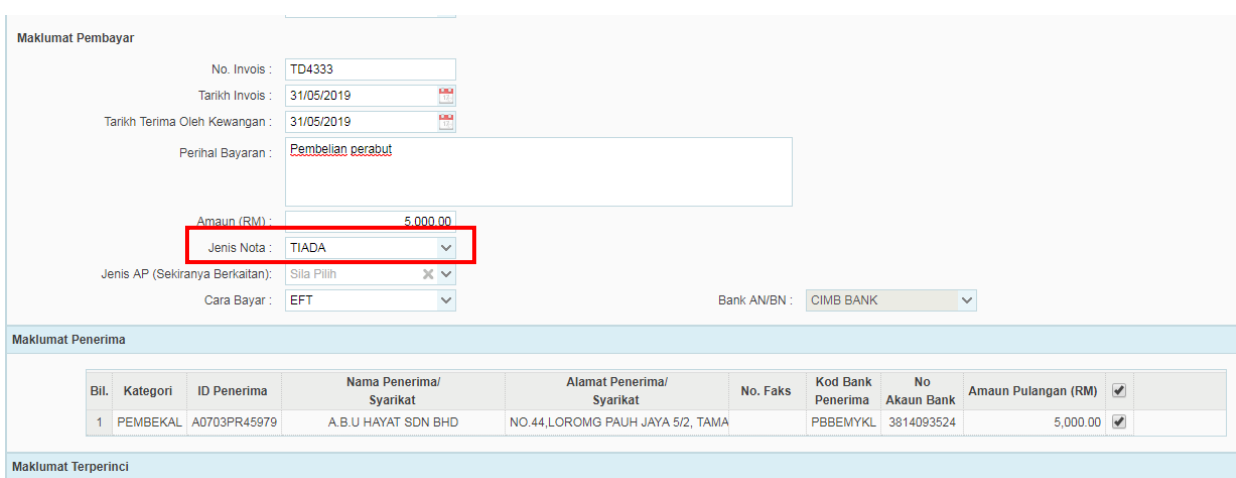

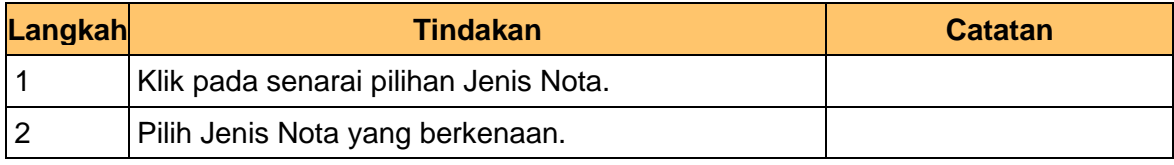

#### **13** Skrin Penyedia **iSPEKS** dipaparkan.

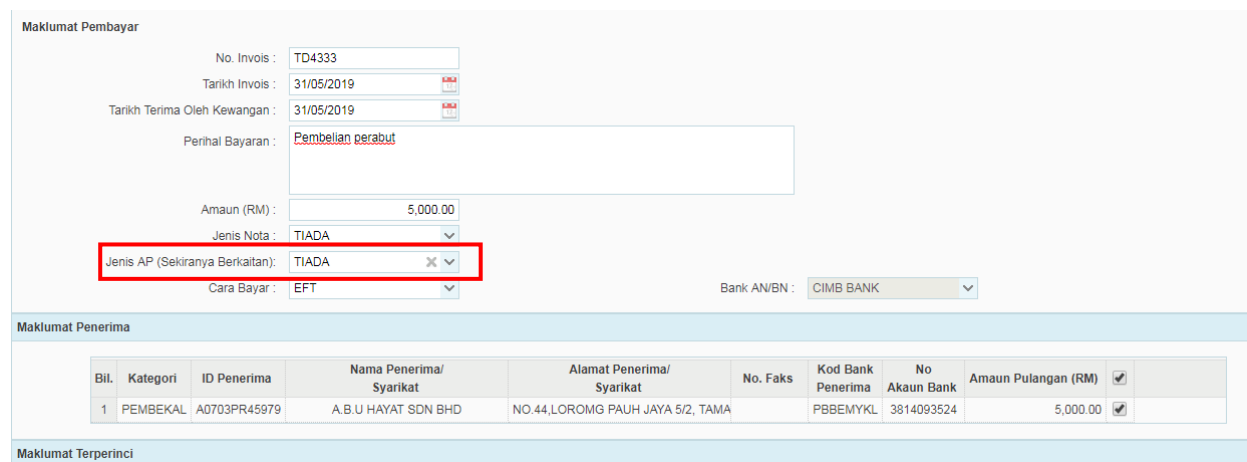

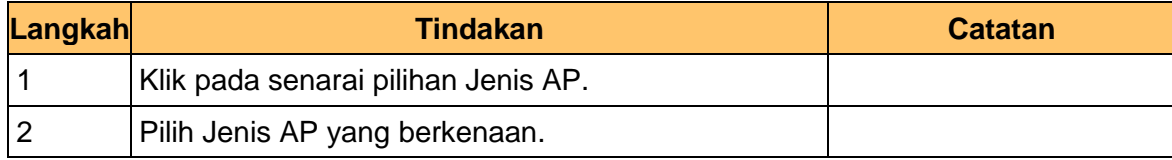

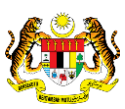

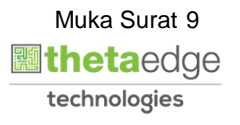

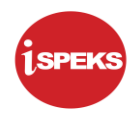

**.**

**.**

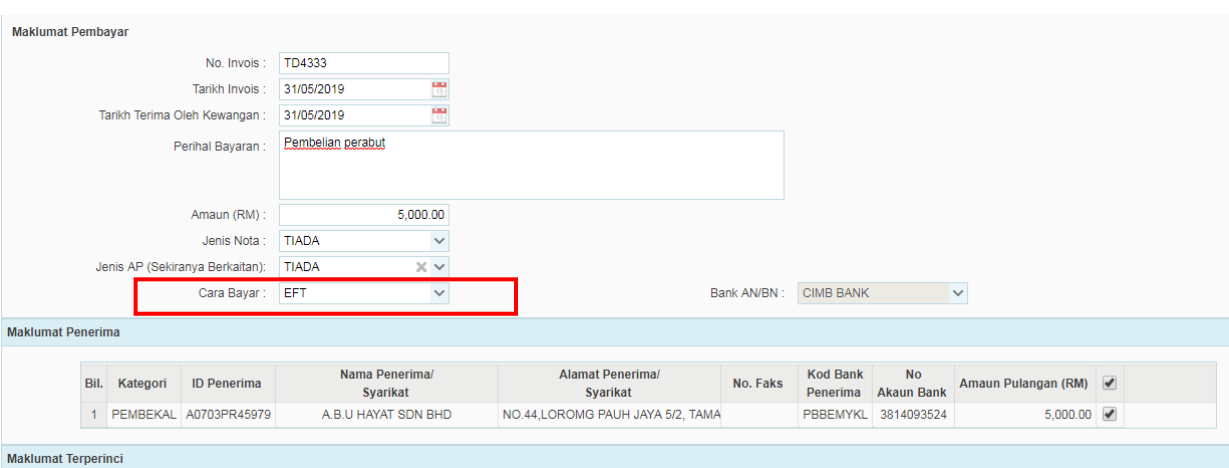

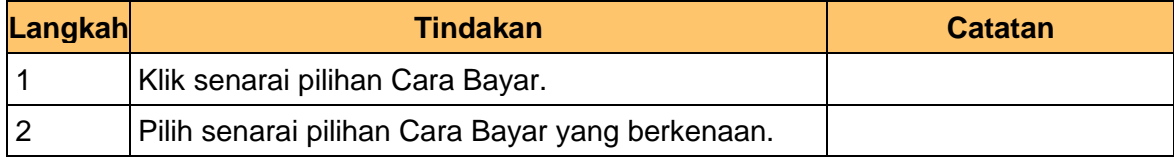

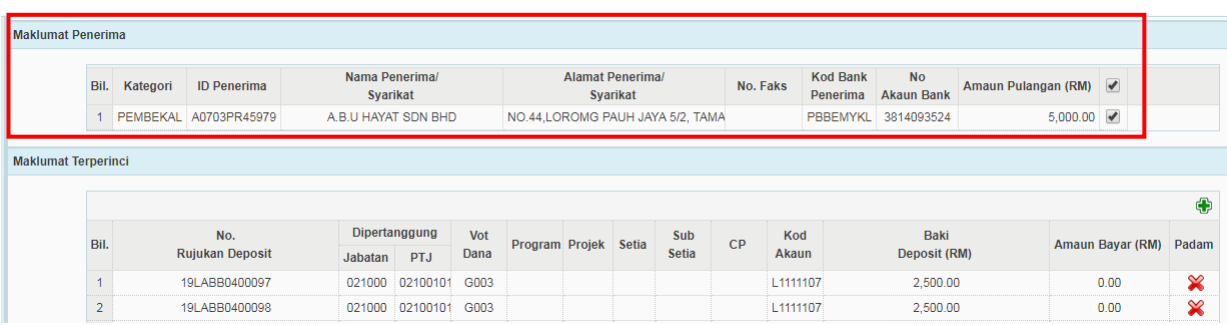

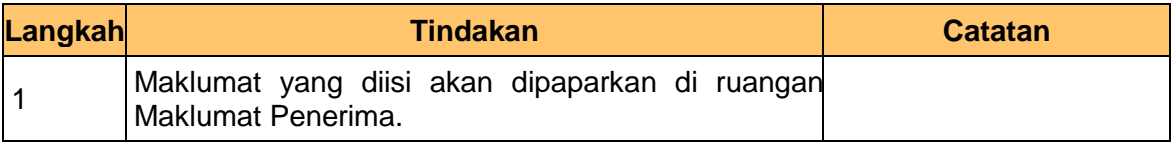

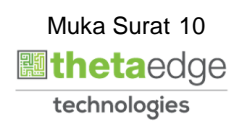

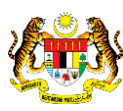

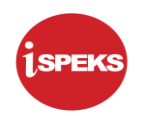

**.**

**.**

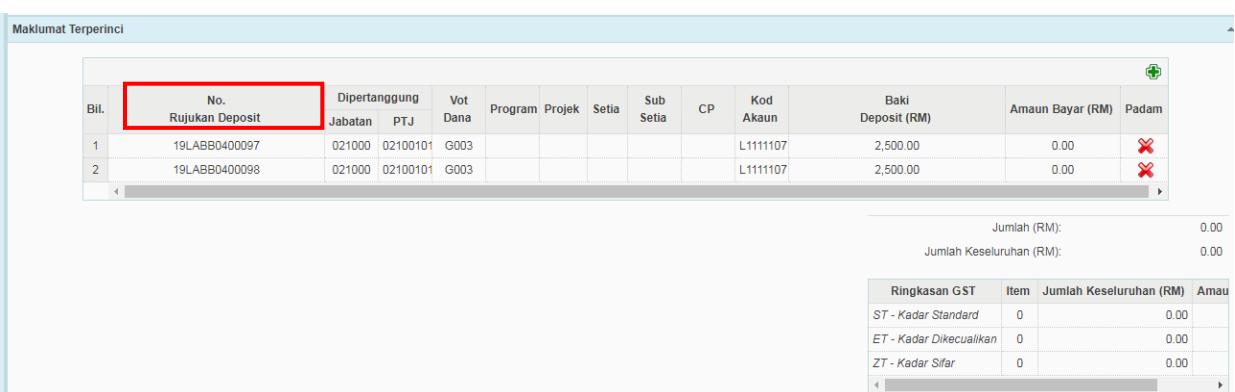

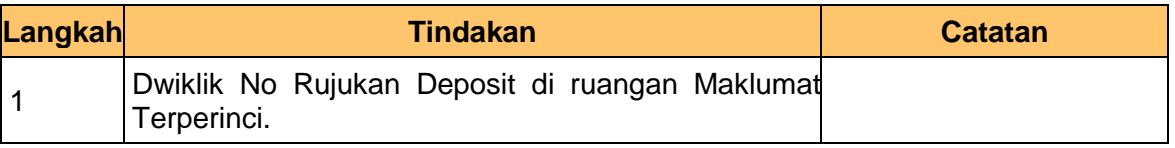

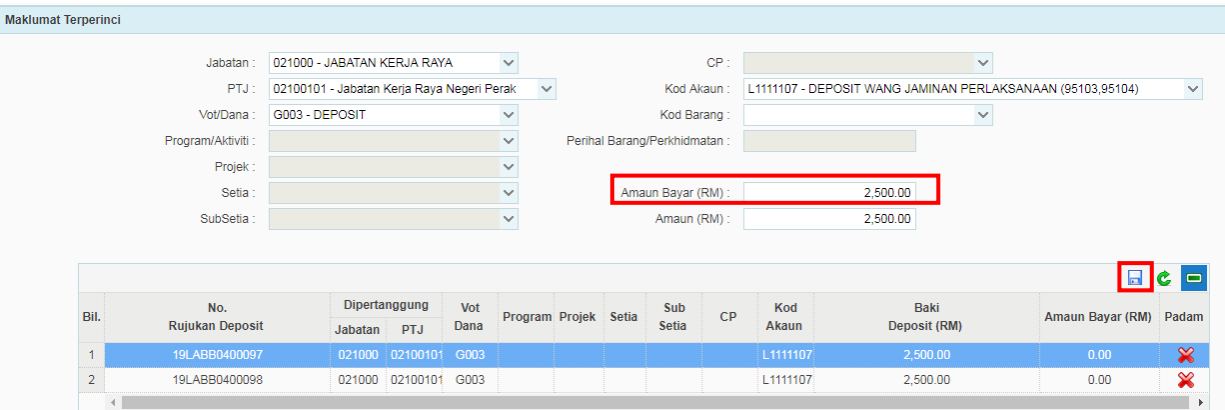

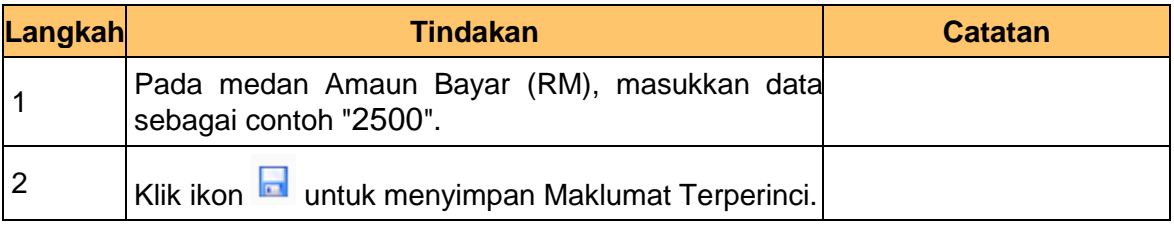

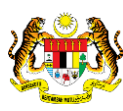

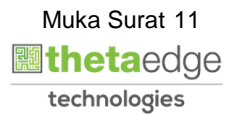

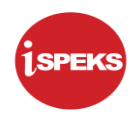

**.**

**.**

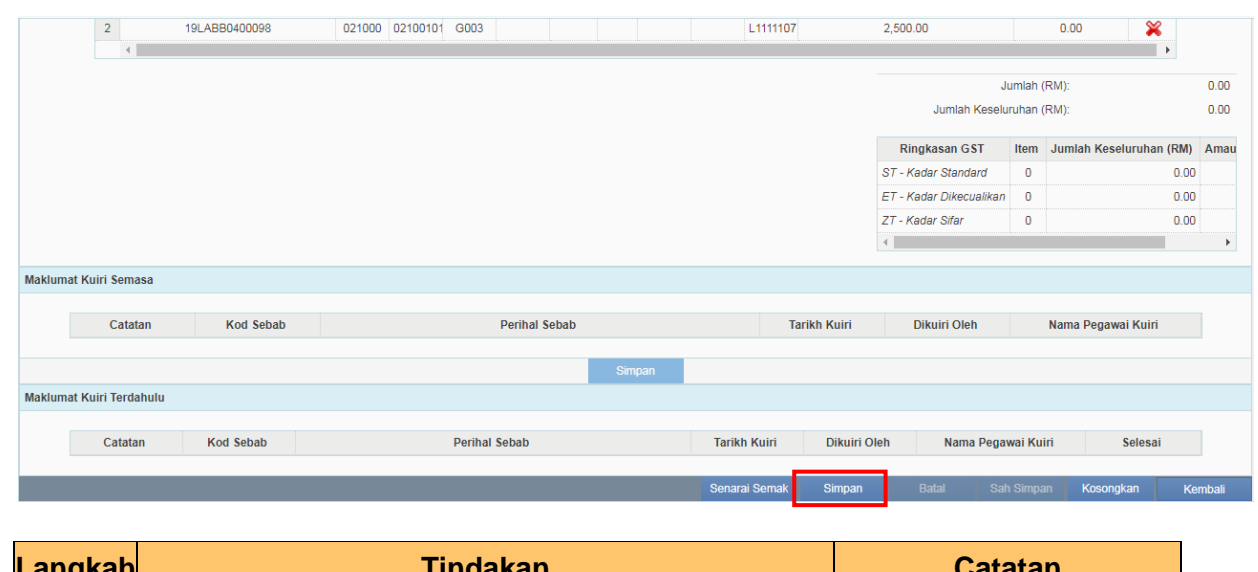

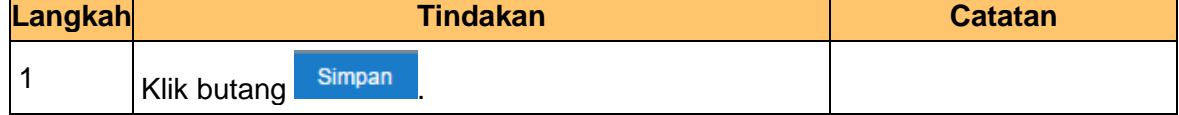

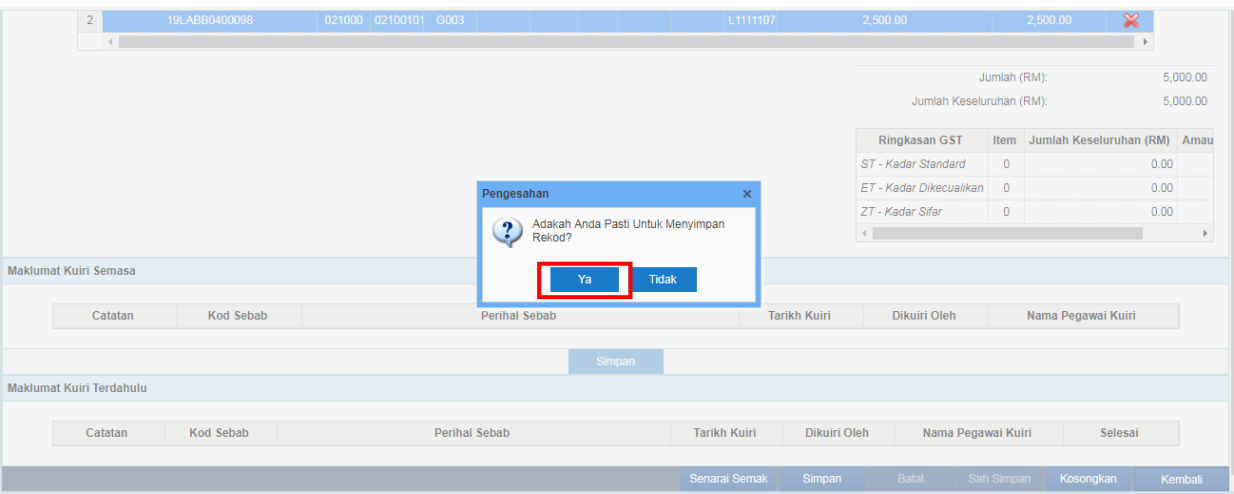

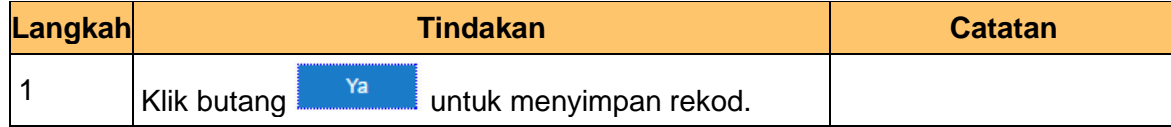

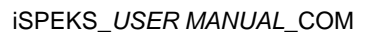

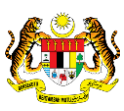

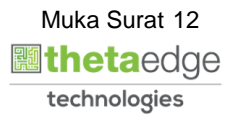

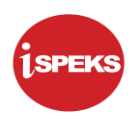

**.**

**.**

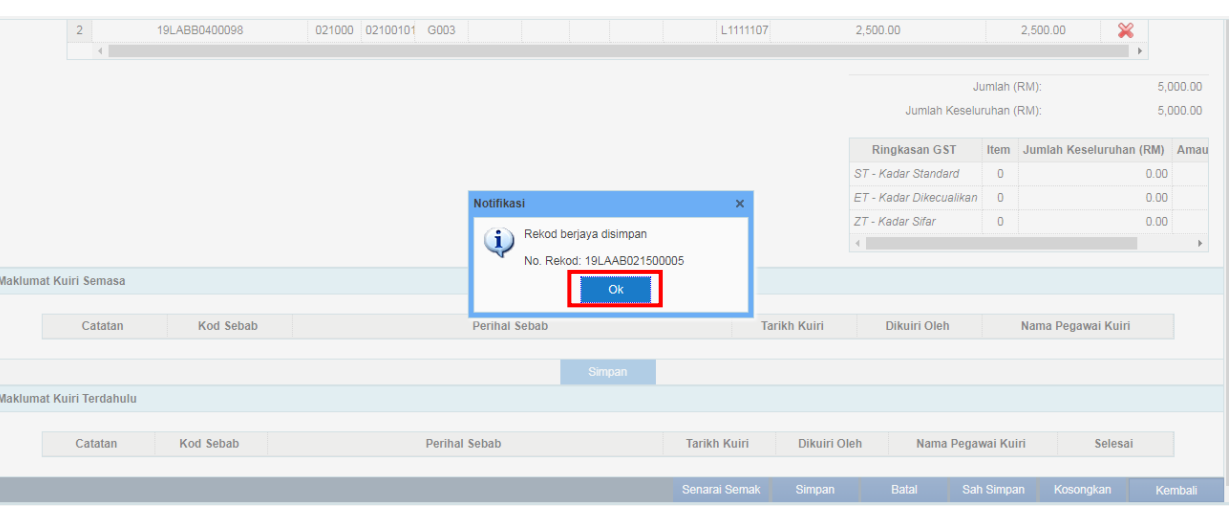

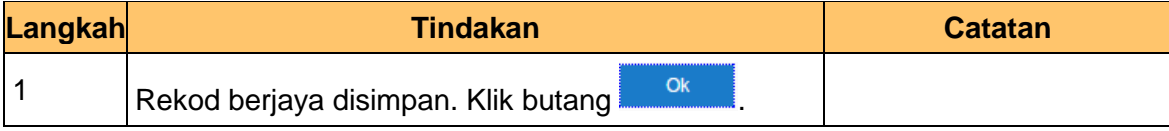

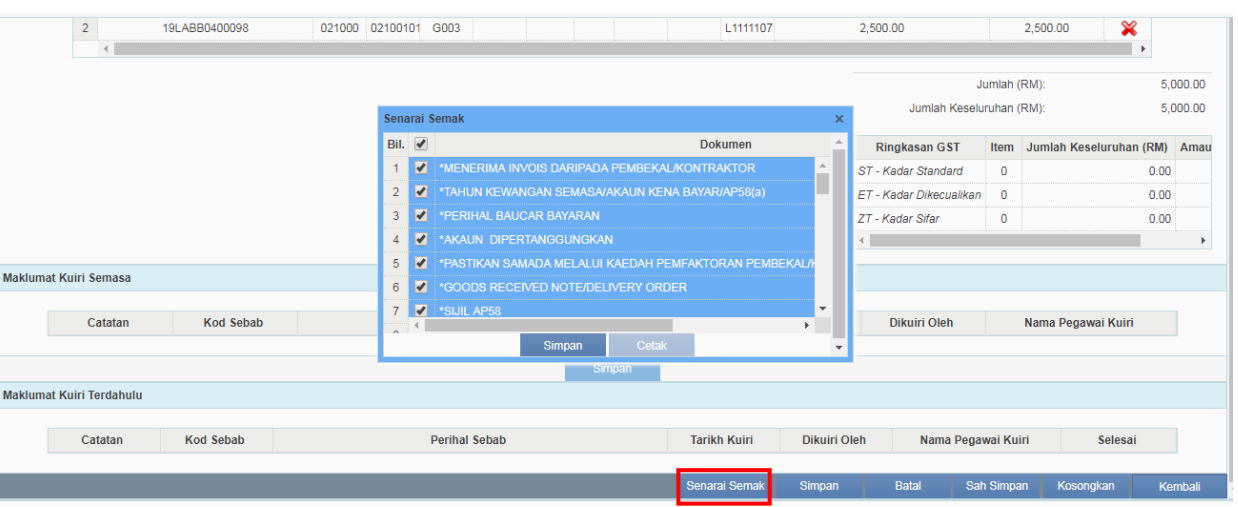

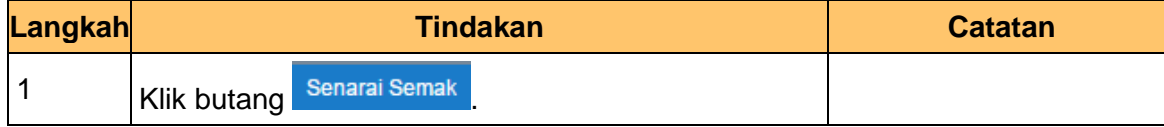

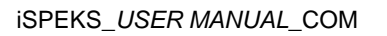

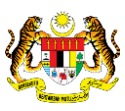

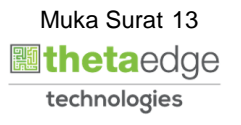

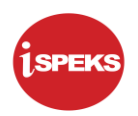

**.**

**.**

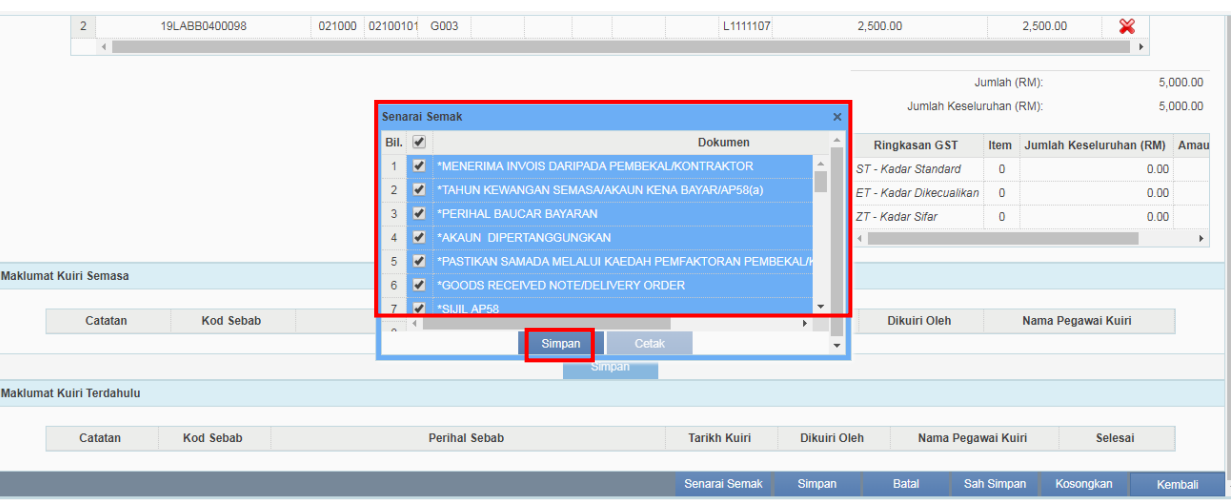

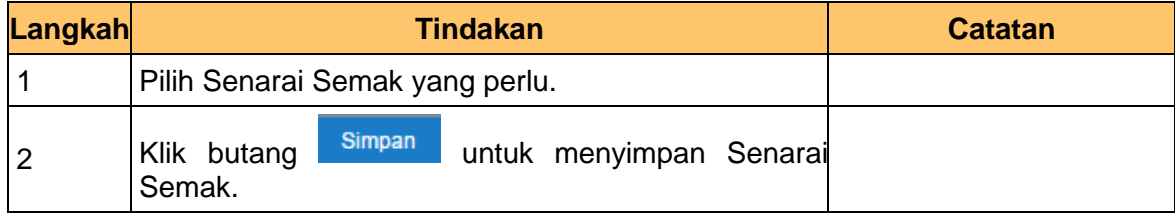

**22** Skrin Penyedia **iSPEKS** dipaparkan.

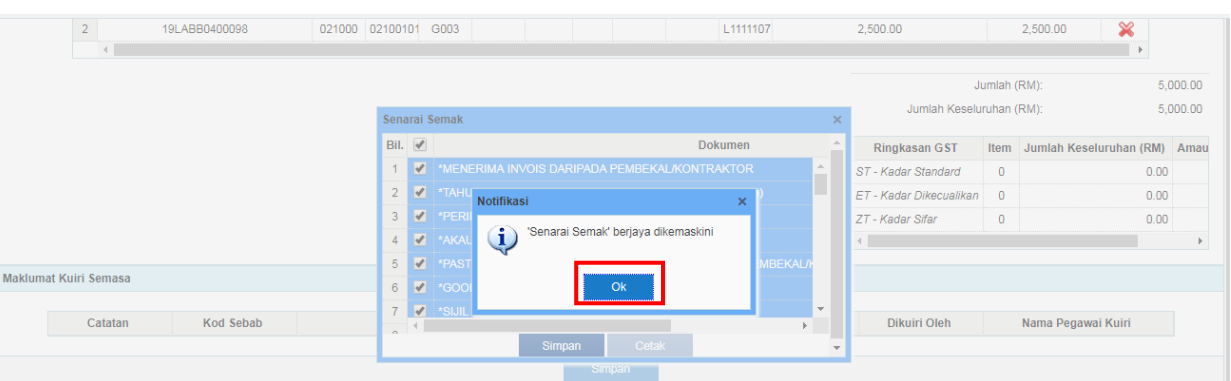

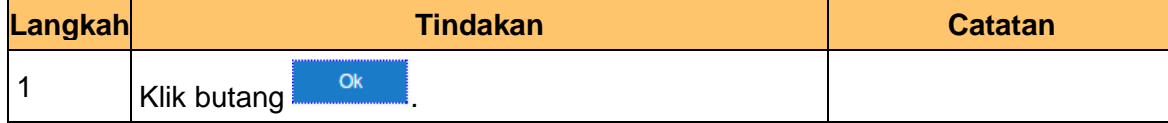

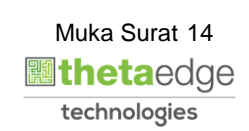

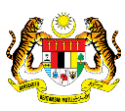

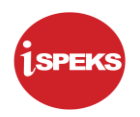

**.**

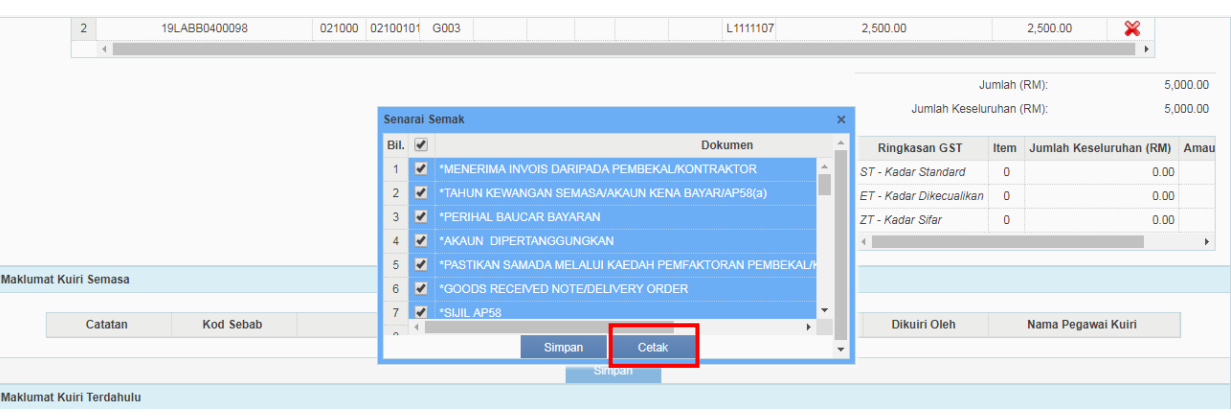

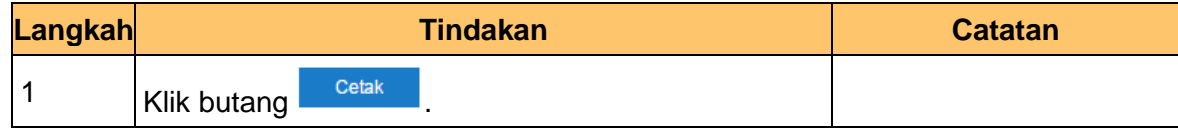

**24.** Skrin Penyedia **iSPEKS** dipaparkan.

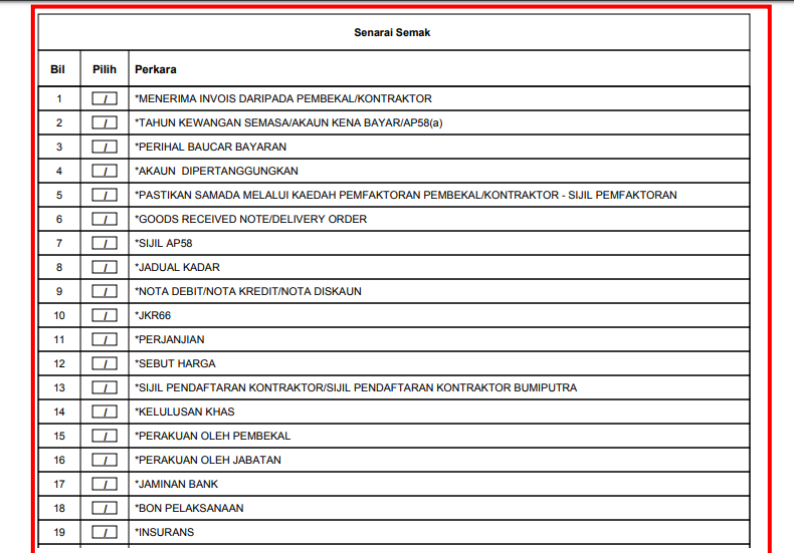

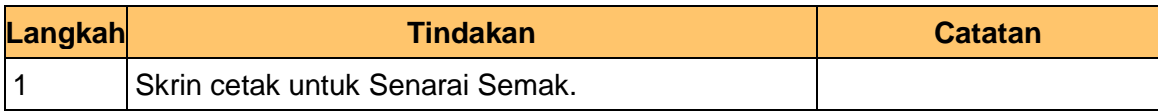

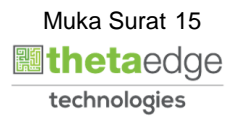

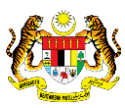

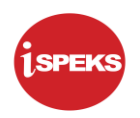

**.**

**.**

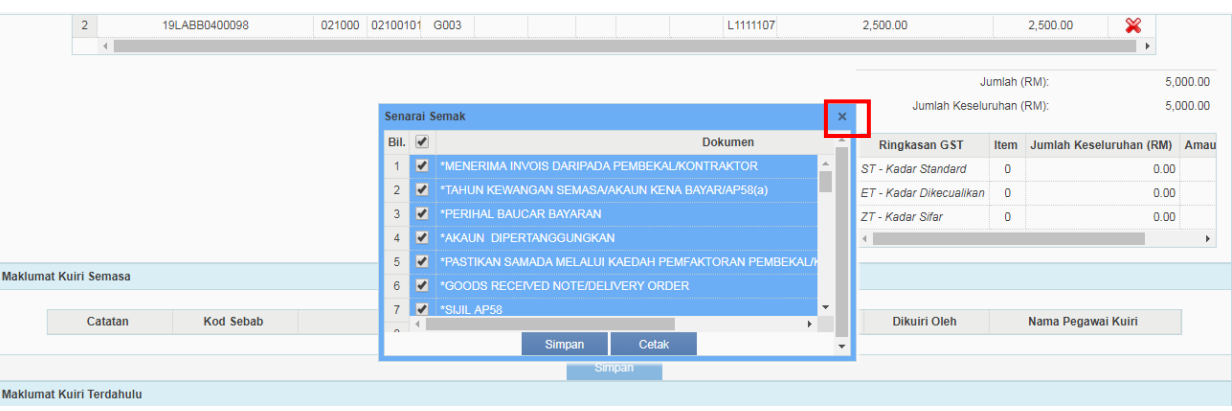

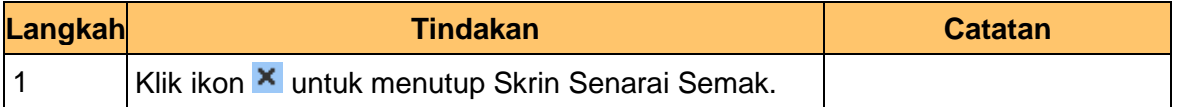

#### **26** Skrin Penyedia **iSPEKS** dipaparkan.

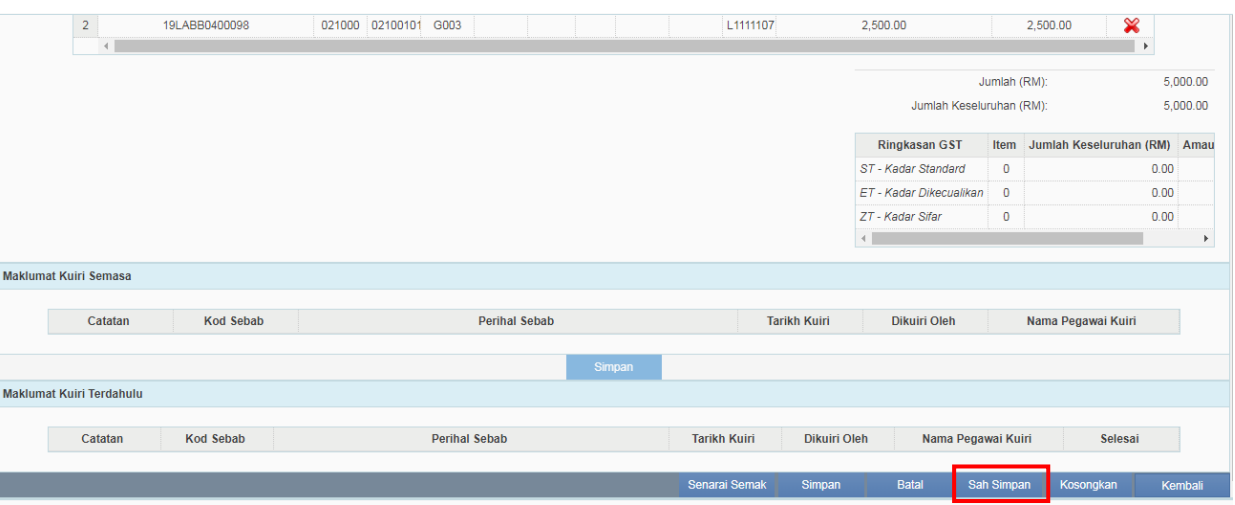

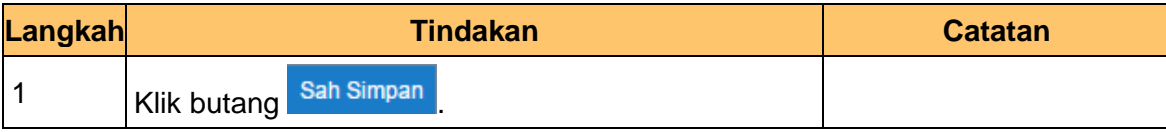

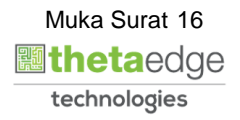

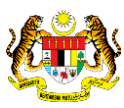

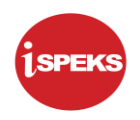

**.**

**.**

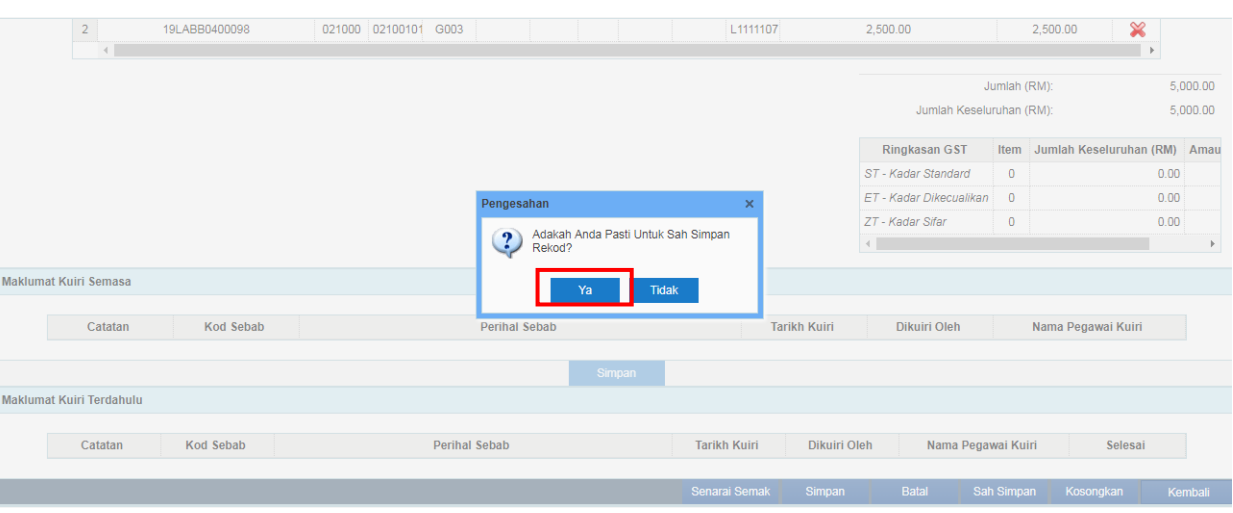

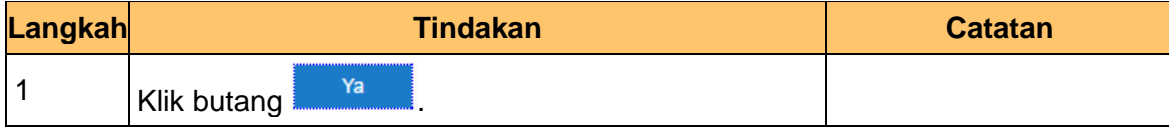

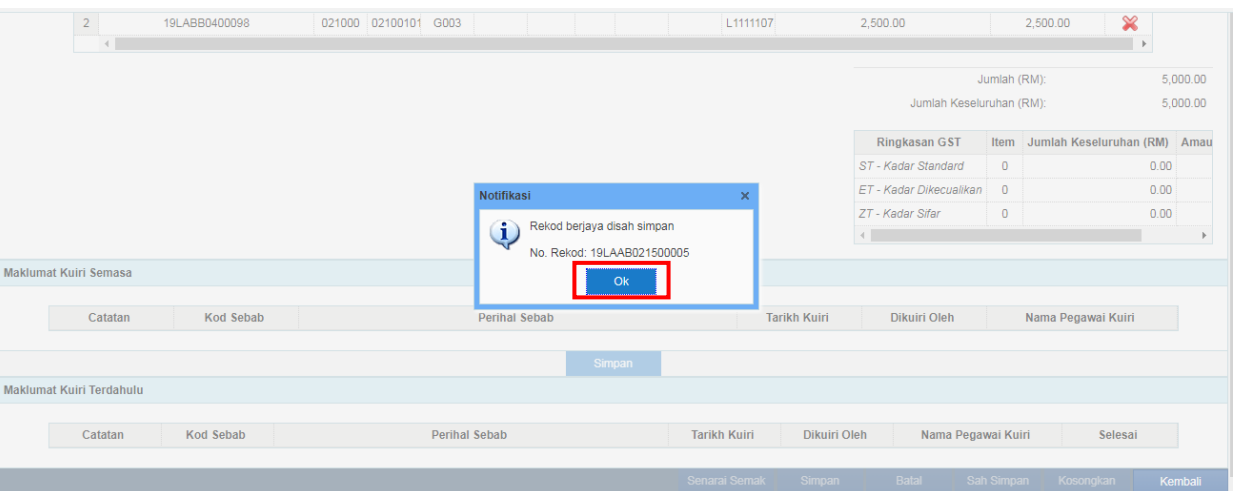

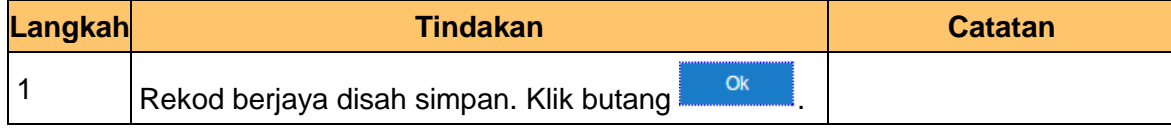

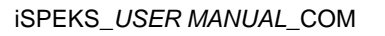

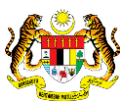

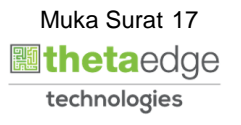

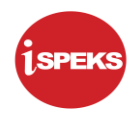

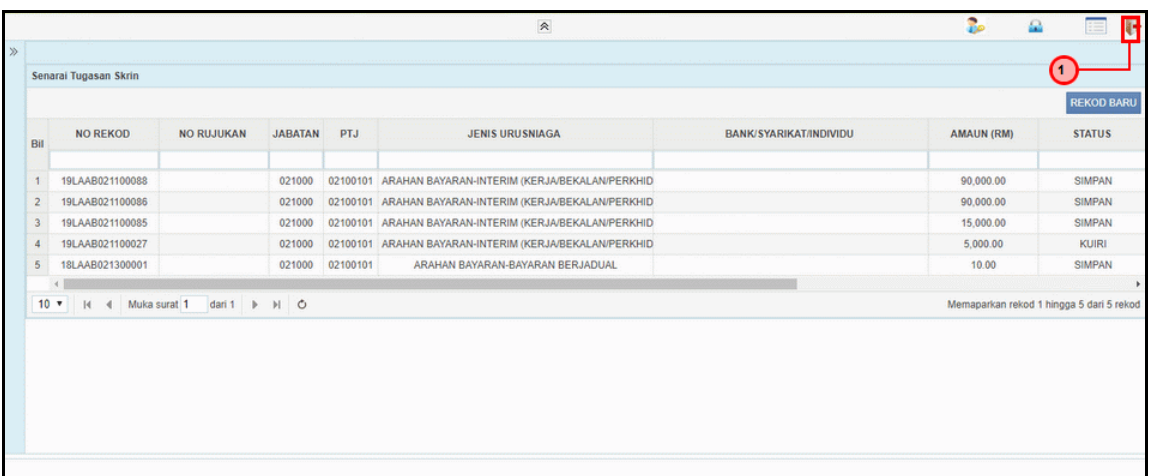

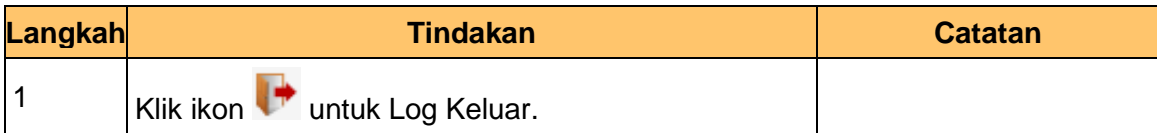

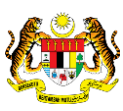

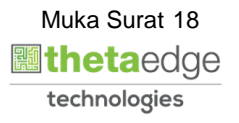

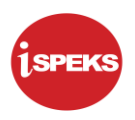

# <span id="page-22-0"></span>**7.2 Skrin Penyemak**

Skrin ini membenarkan penyemak di Peringkat PTJ untuk menyemak maklumat yang dikunci masuk di skrin penyedia

**1.** Skrin **Log Masuk** dipaparkan.

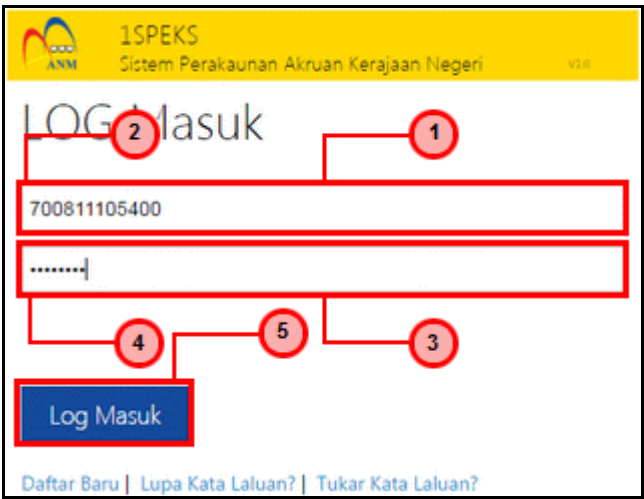

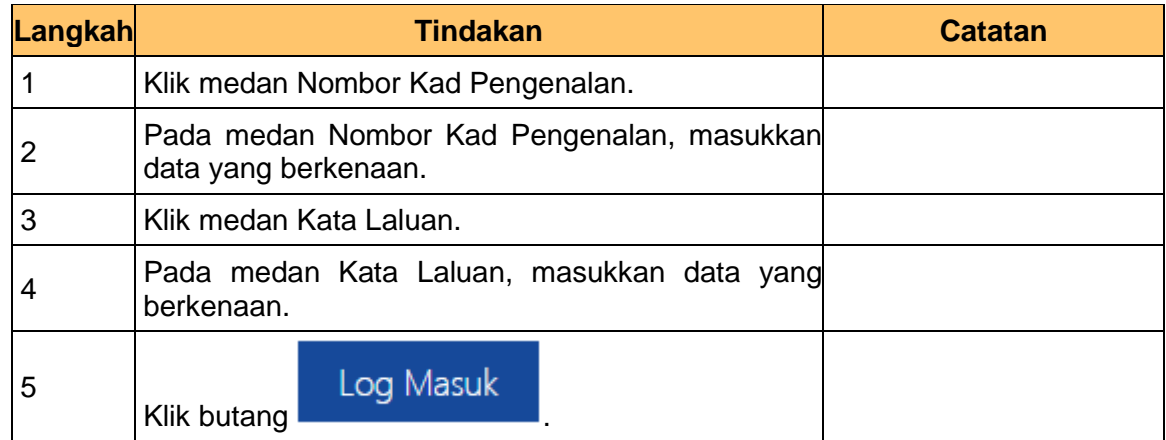

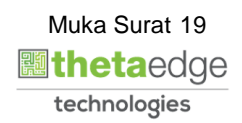

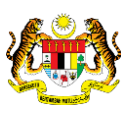

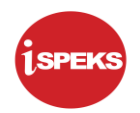

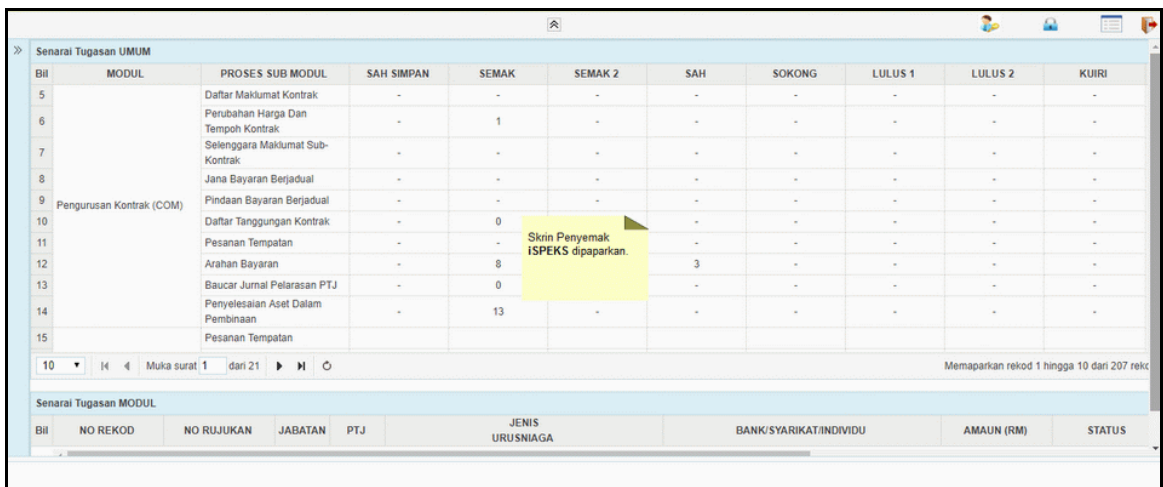

**3** Skrin Penyemak **iSPEKS** dipaparkan.

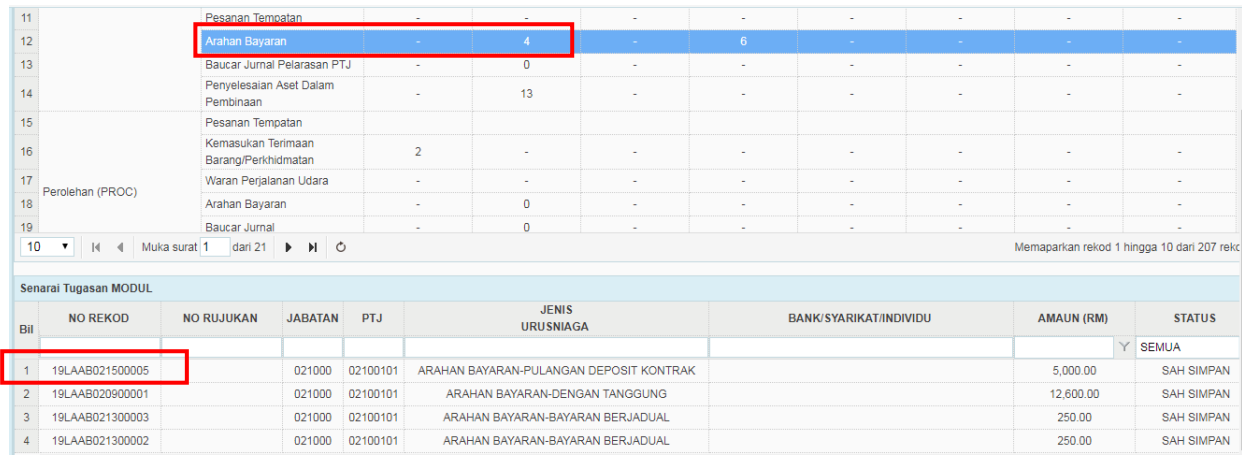

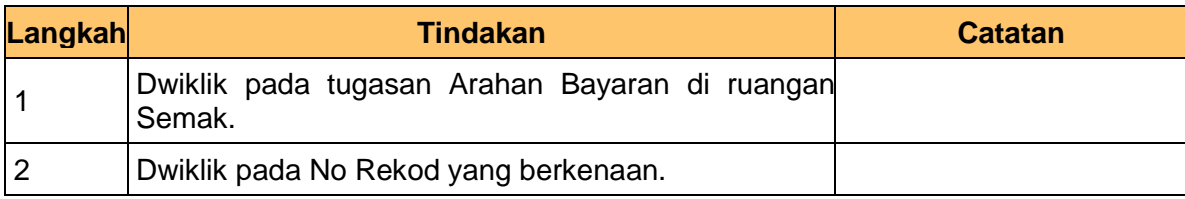

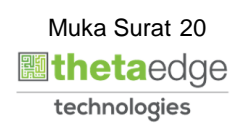

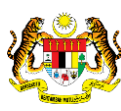

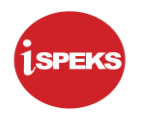

**.**

**.**

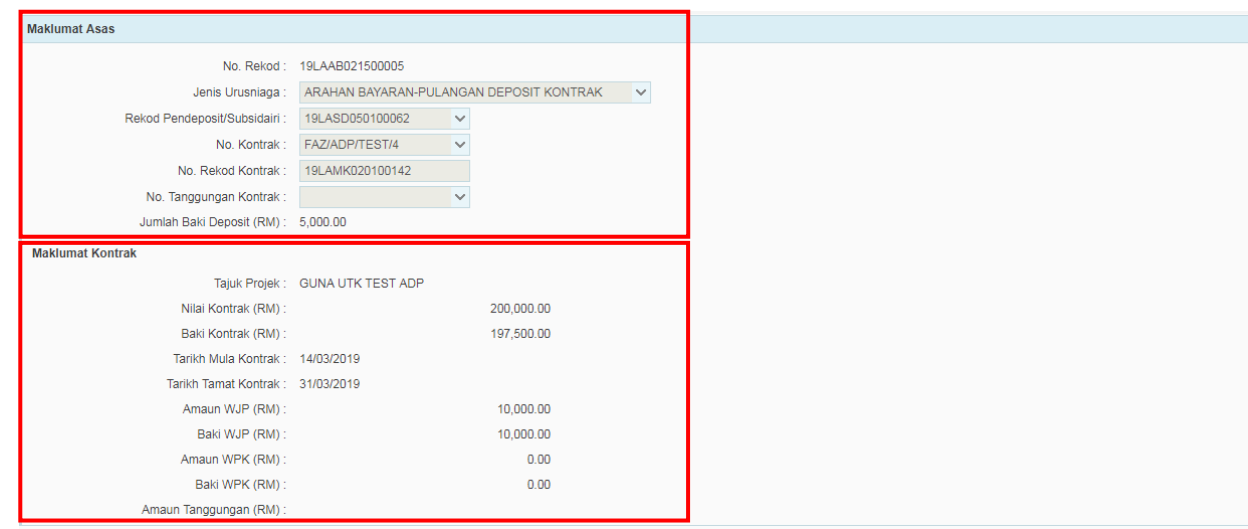

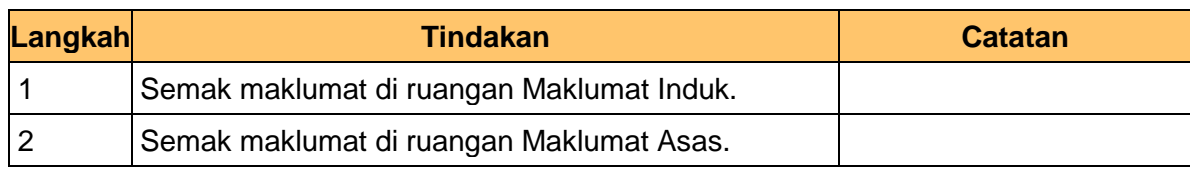

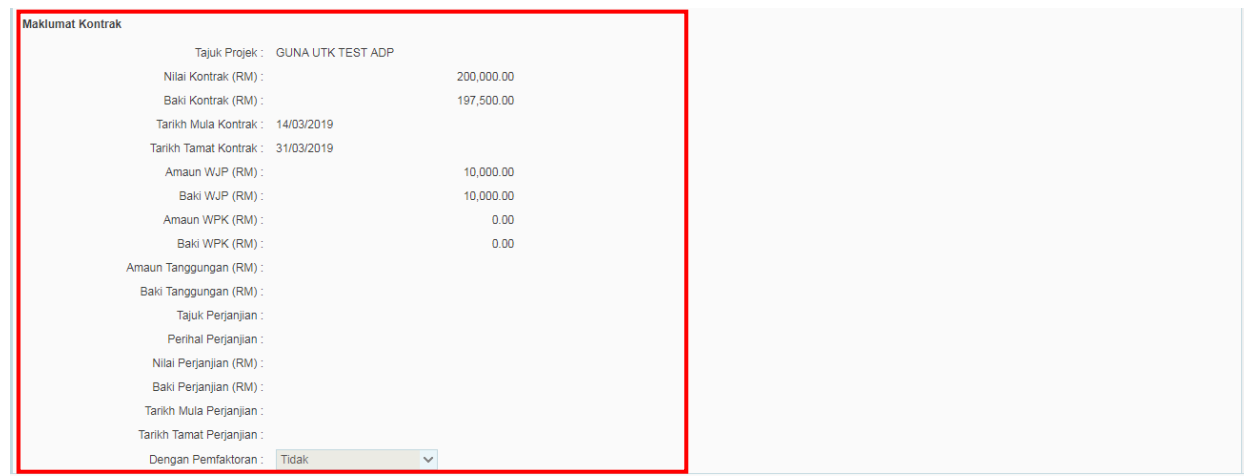

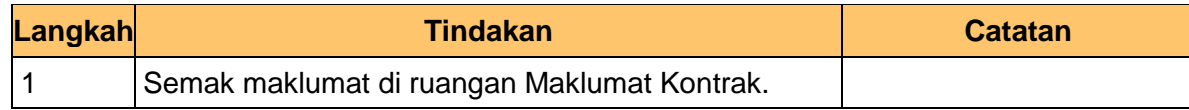

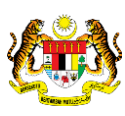

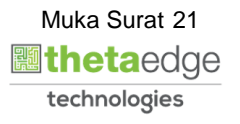

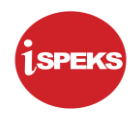

**.**

**.**

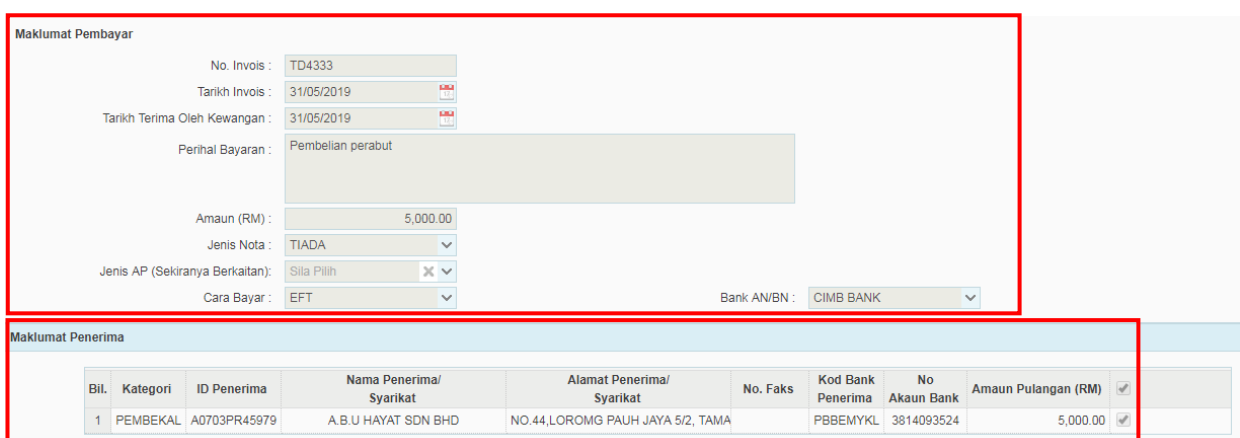

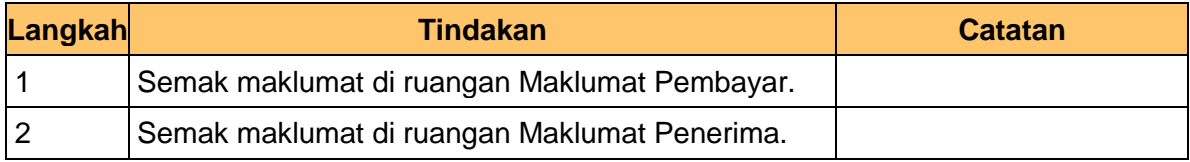

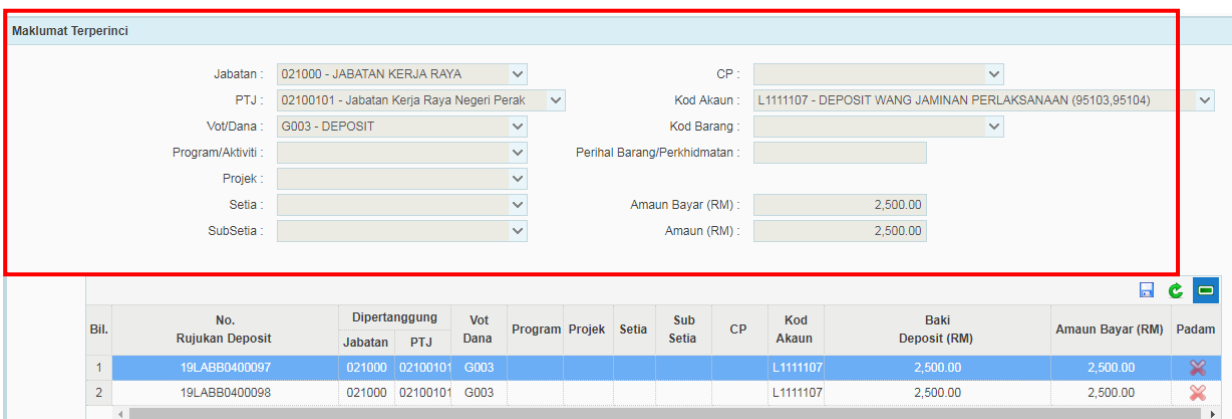

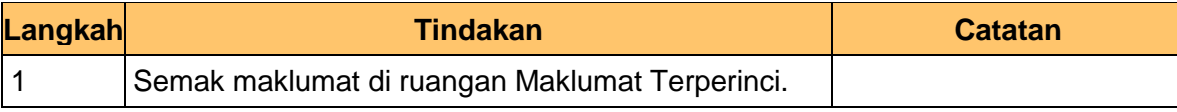

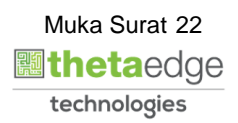

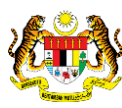

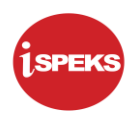

**.**

**.**

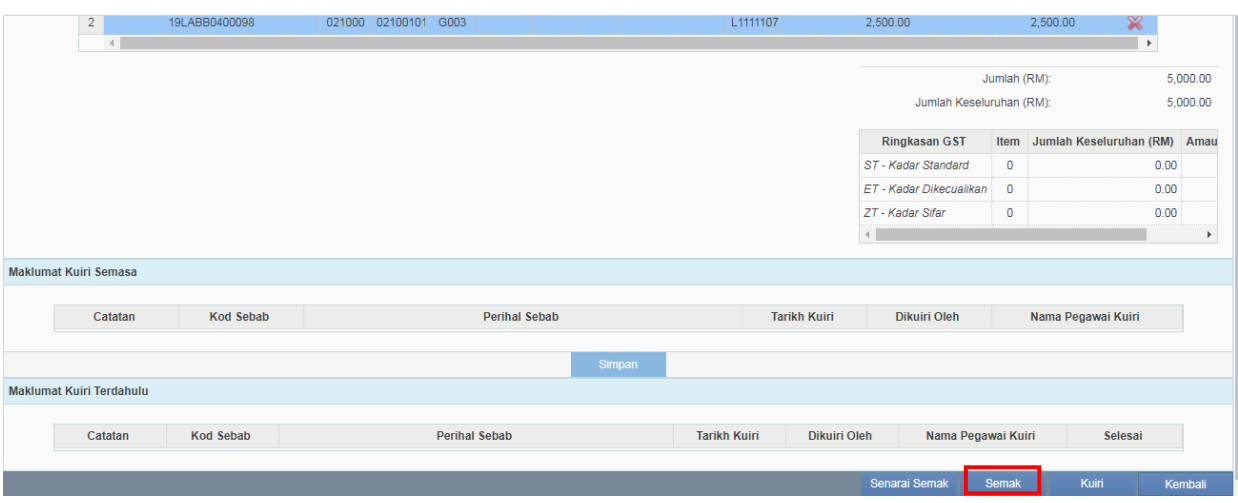

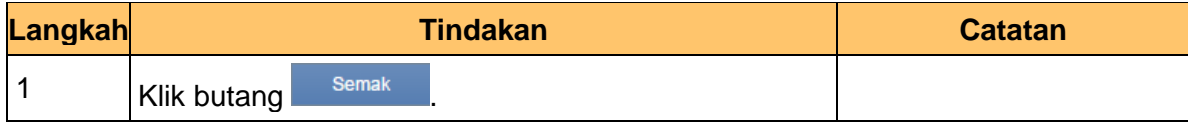

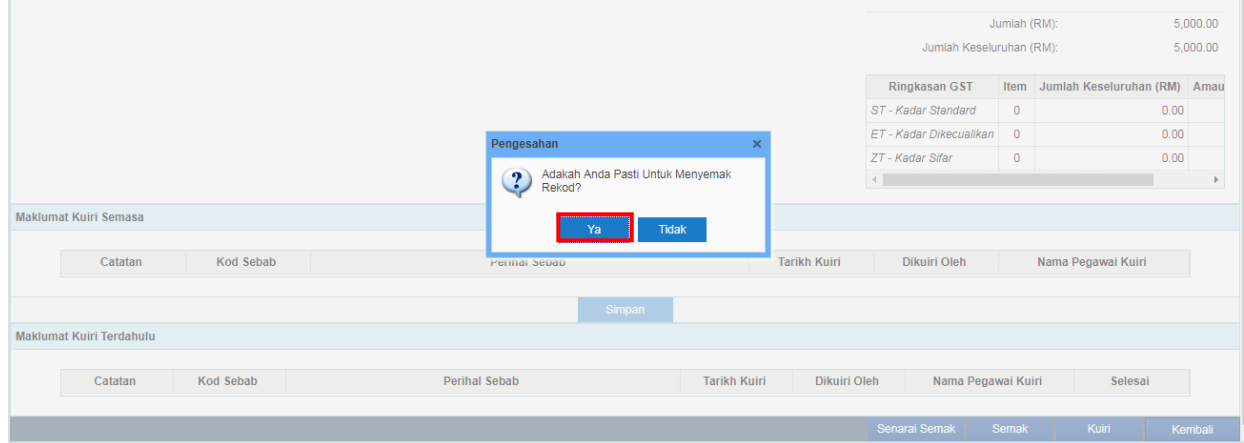

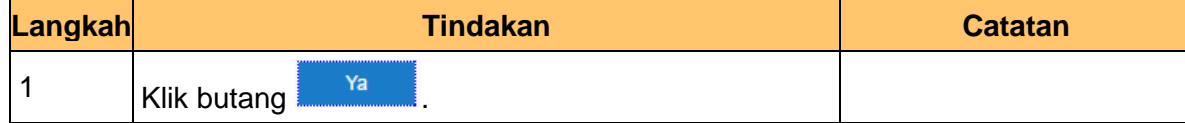

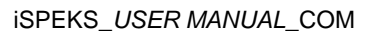

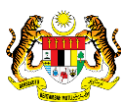

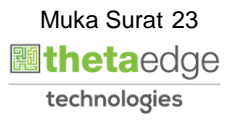

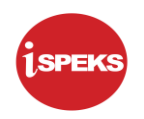

**.**

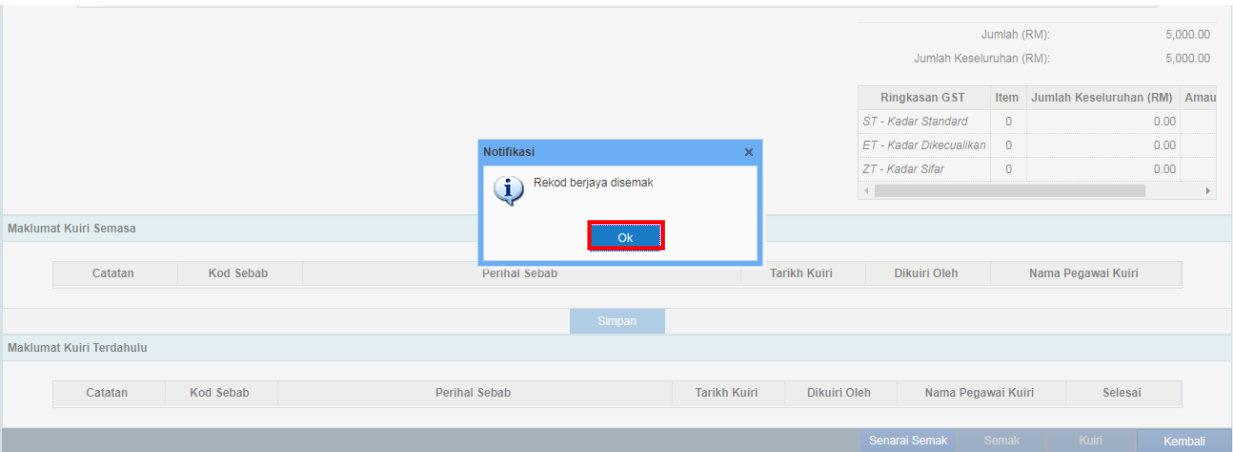

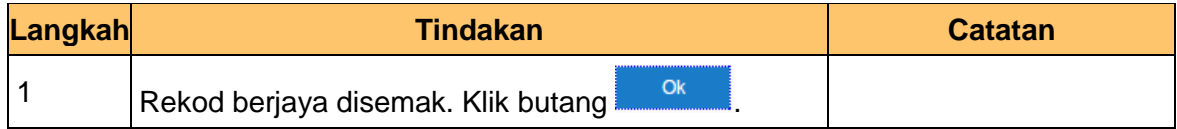

# **11.** Skrin Penyemak **iSPEKS** dipaparkan.

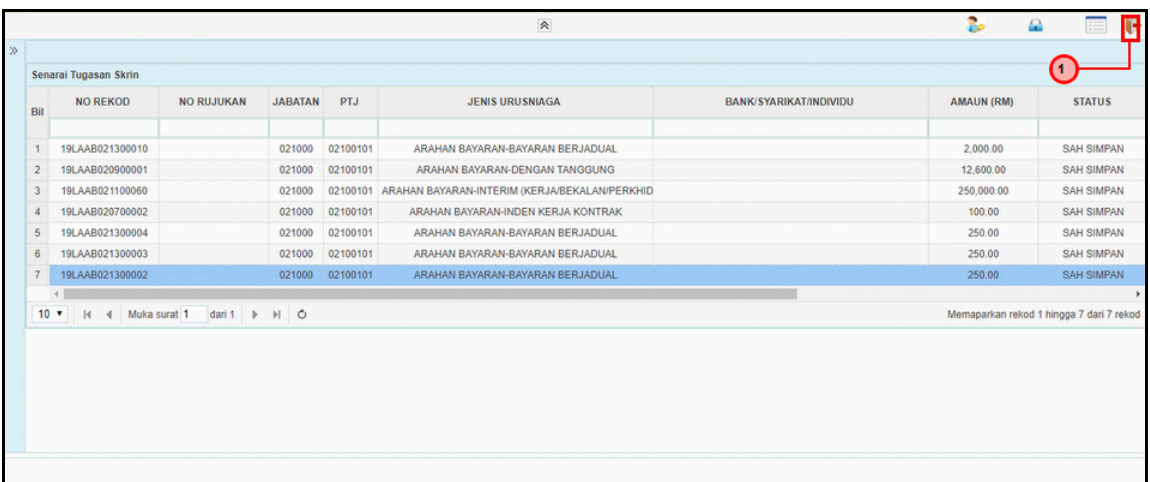

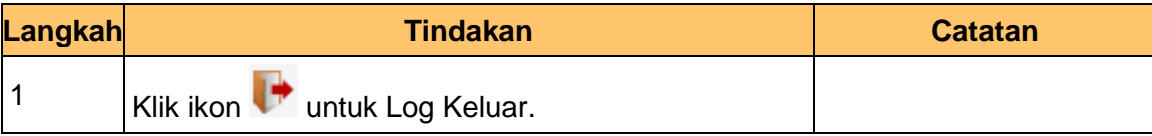

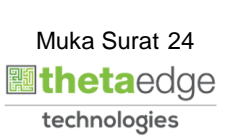

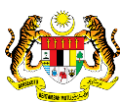

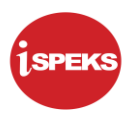

# <span id="page-28-0"></span>**8.0 BAUCAR BAYARAN - INTEGRASI DALAMAN (AP - COM) (DI MODUL AP)**

#### **8.1 Skrin Pelulus**

<span id="page-28-1"></span>Skrin ini membenarkan Pelulus di Peringkat BN untuk meluluskan Maklumat bagi Proses Baucar Bayaran Integrasi Dalaman (AP & CoM)

# **1.** Skrin **Log Masuk** dipaparkan.

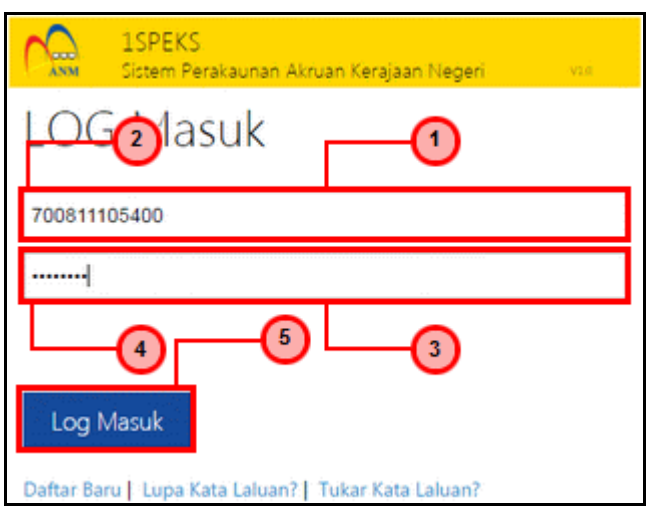

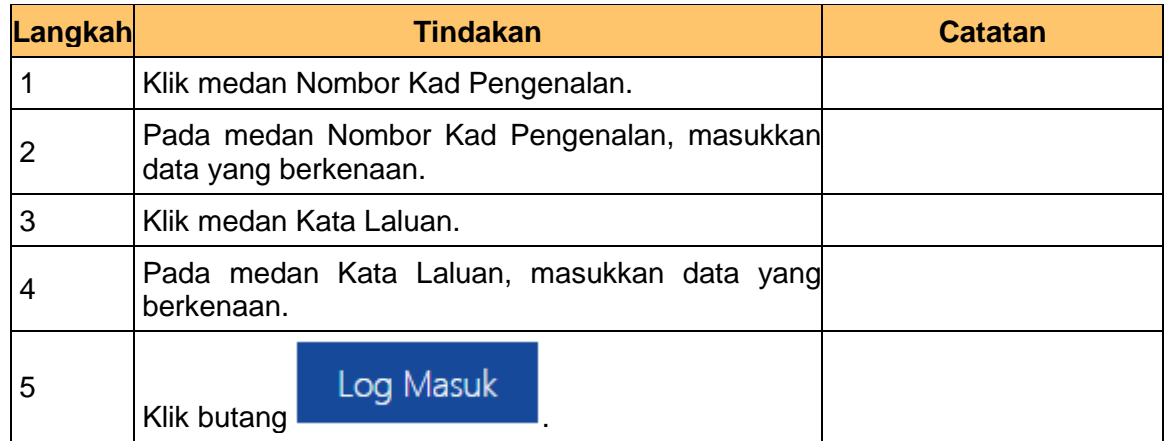

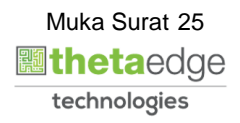

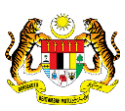

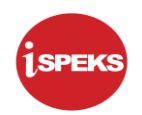

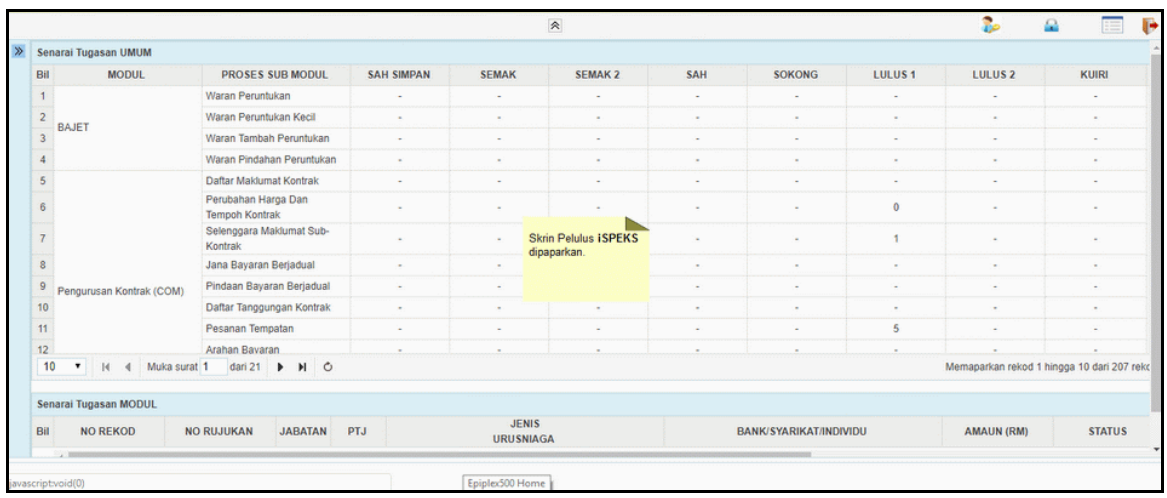

**3.** Skrin Pelulus **iSPEKS** dipaparkan.

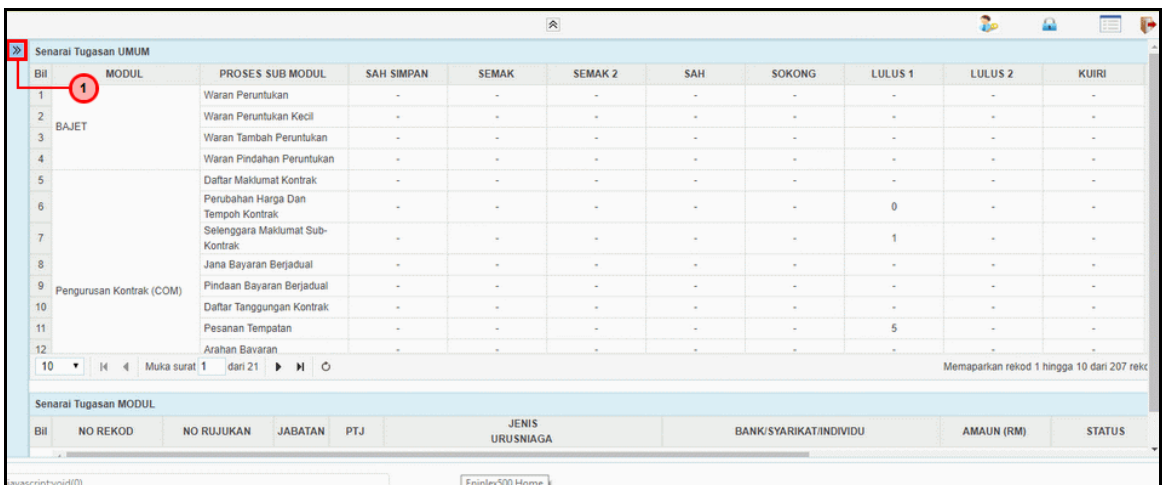

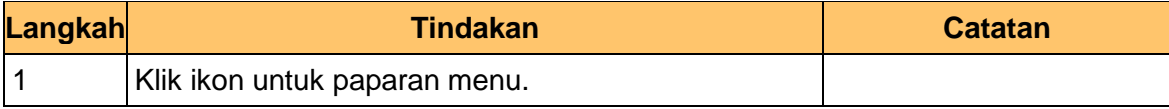

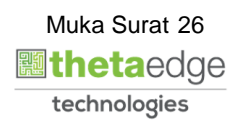

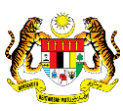

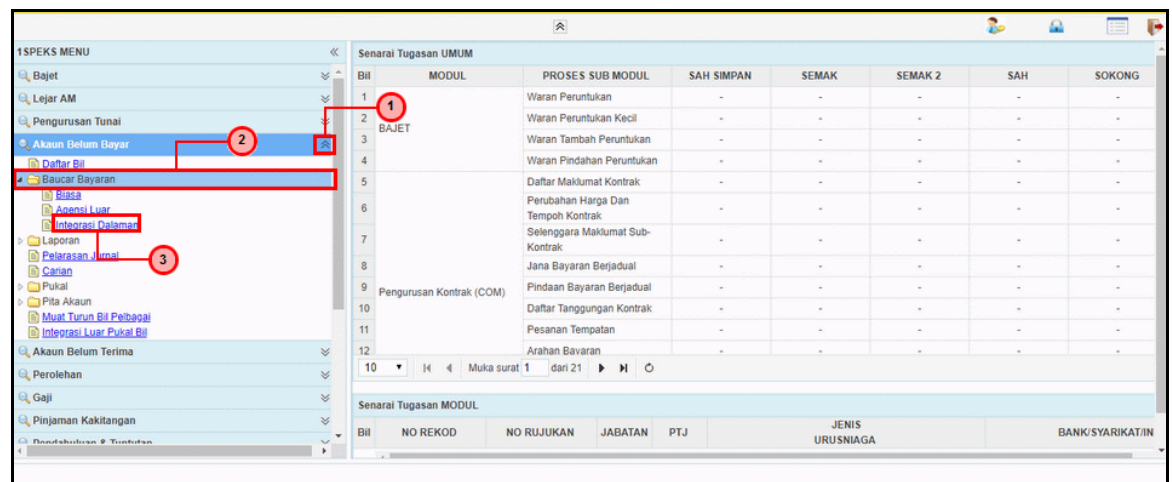

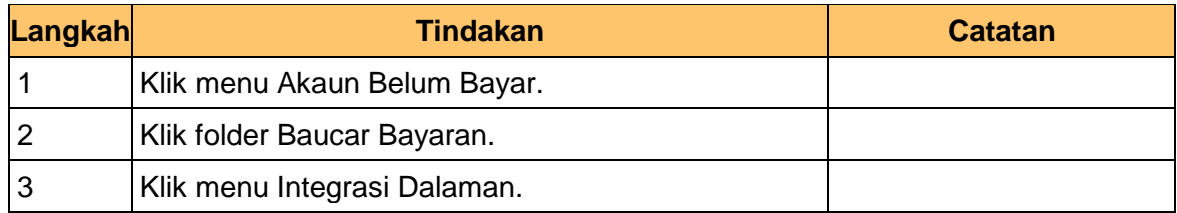

#### **5** Skrin Pelulus **iSPEKS** dipaparkan.

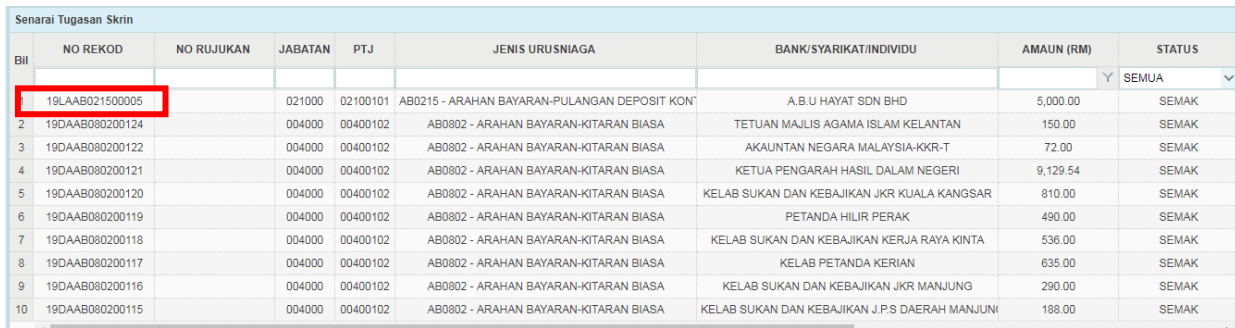

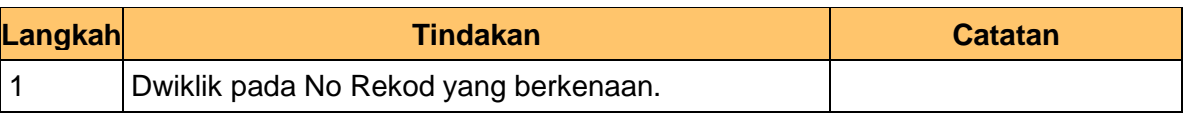

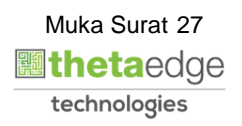

iSPEKS\_*USER MANUAL*\_COM

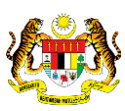

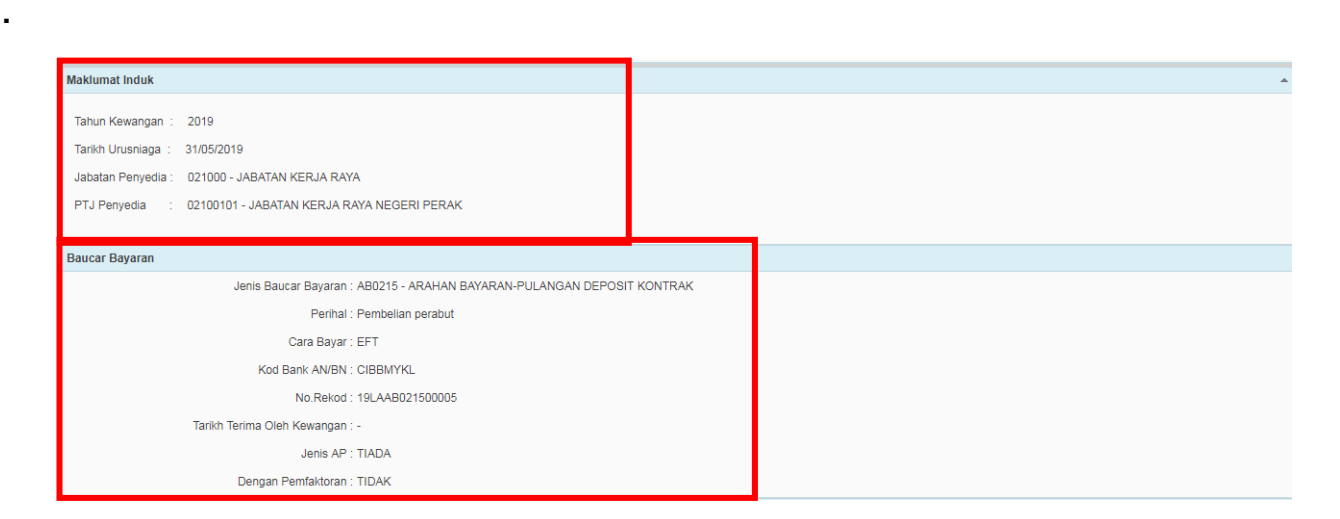

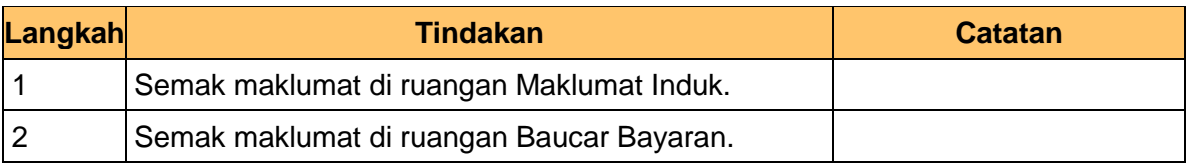

**7** Skrin Pelulus **iSPEKS** dipaparkan.

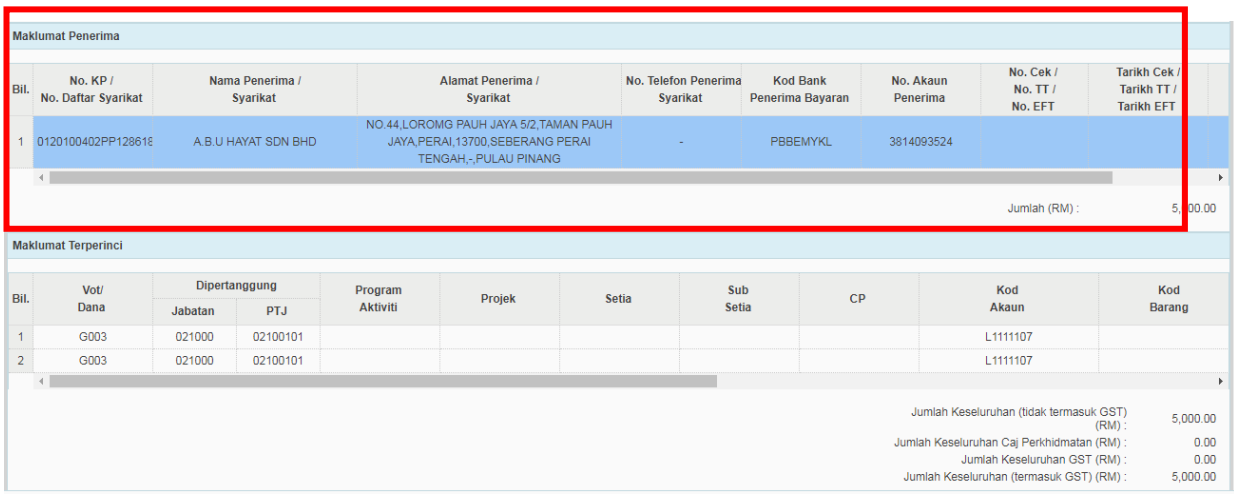

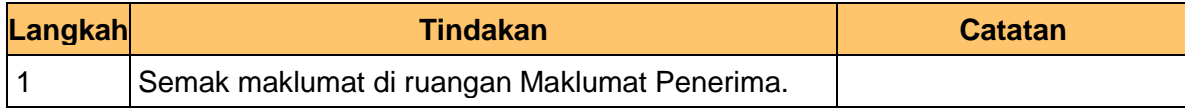

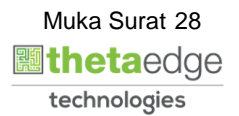

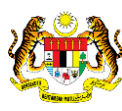

**.**

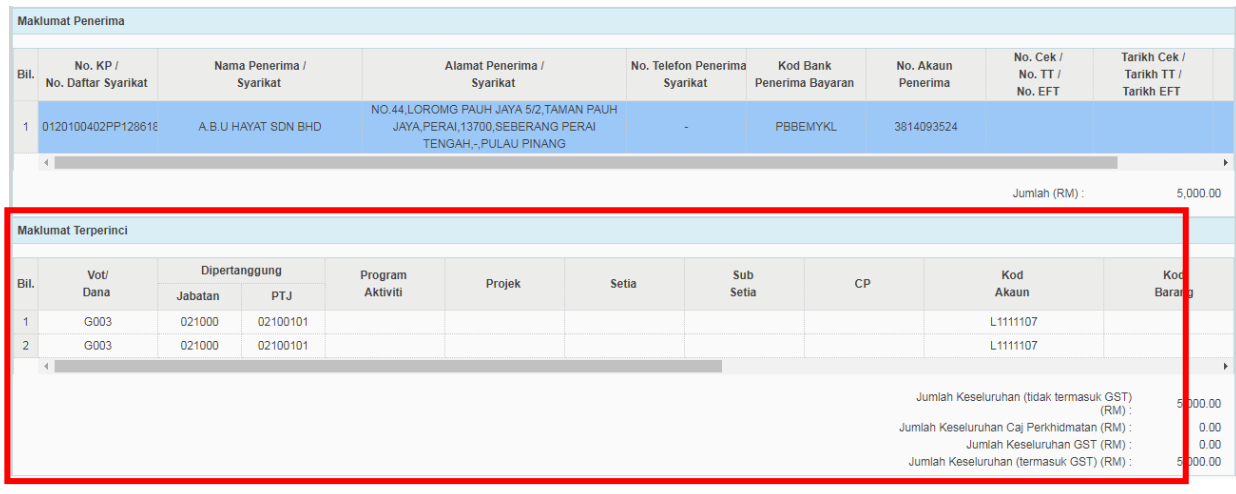

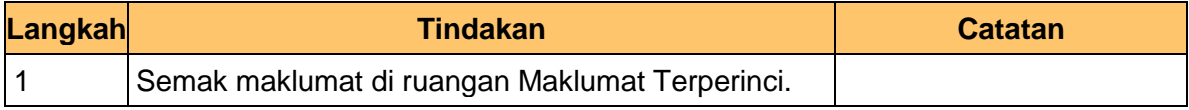

**9** Skrin Pelulus **iSPEKS** dipaparkan. **.**

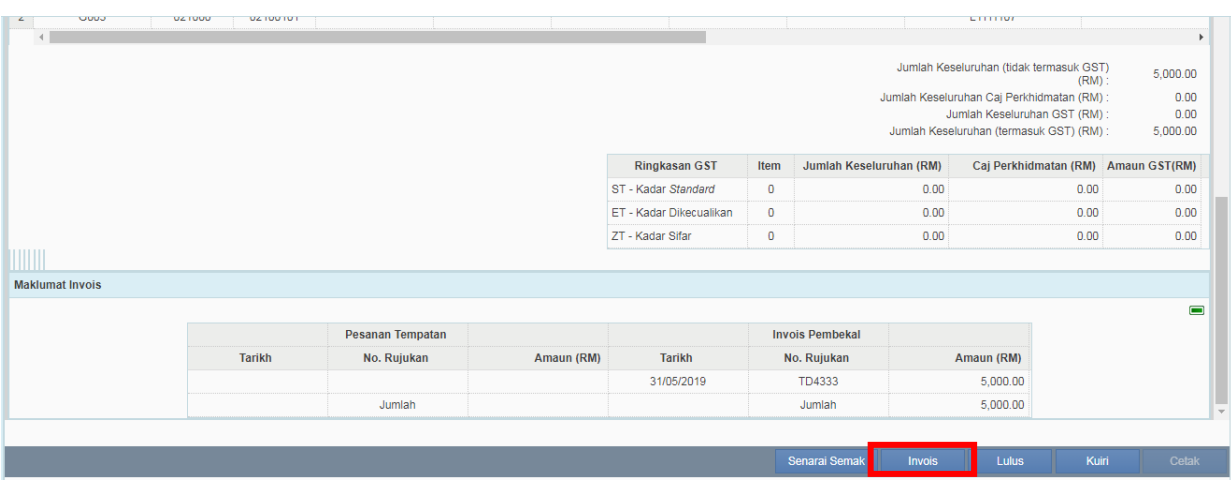

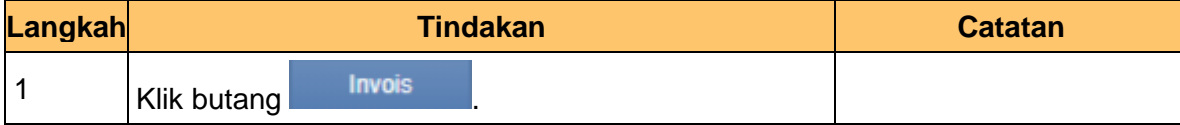

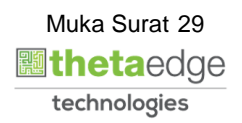

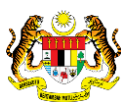

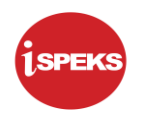

**.**

**.**

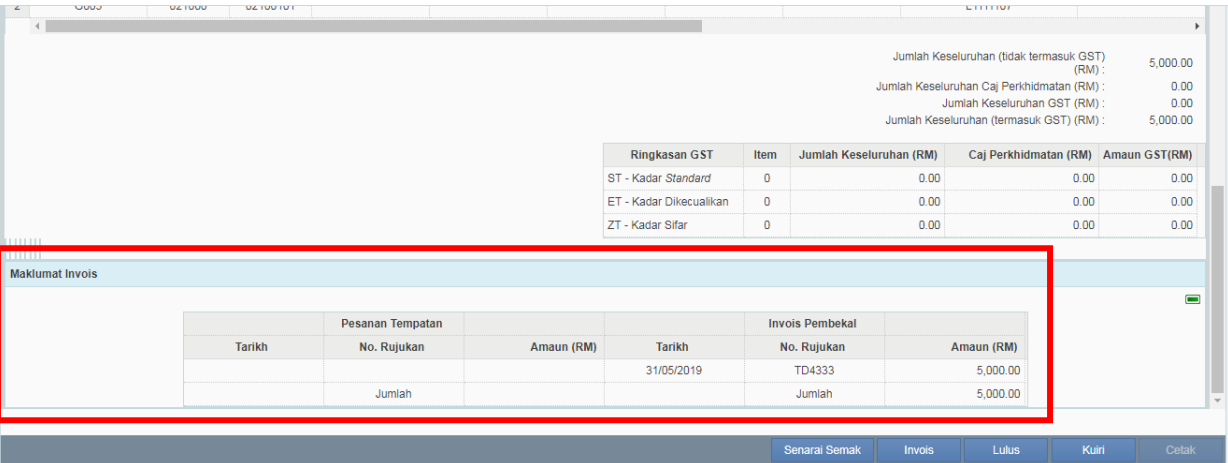

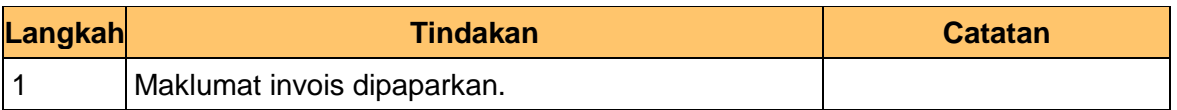

#### **11** Skrin Pelulus **iSPEKS** dipaparkan.

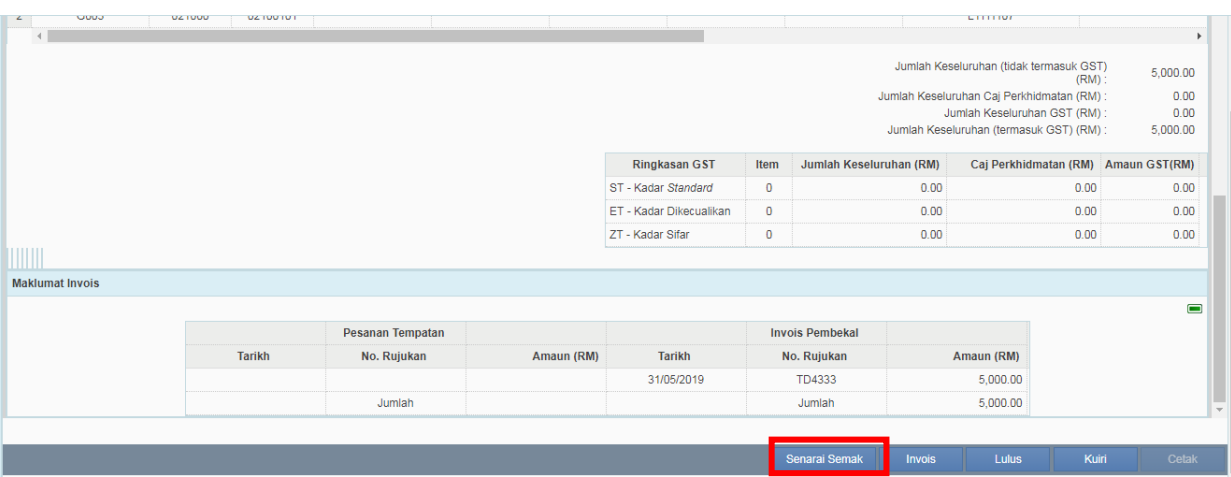

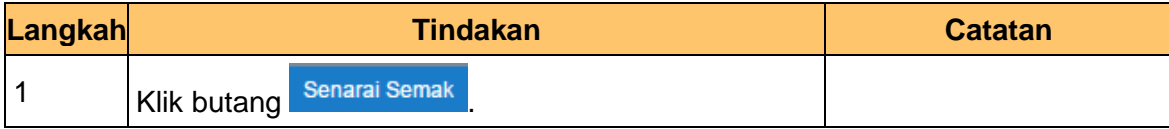

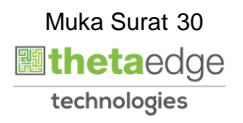

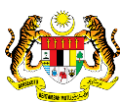

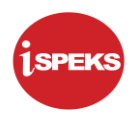

**.**

**.**

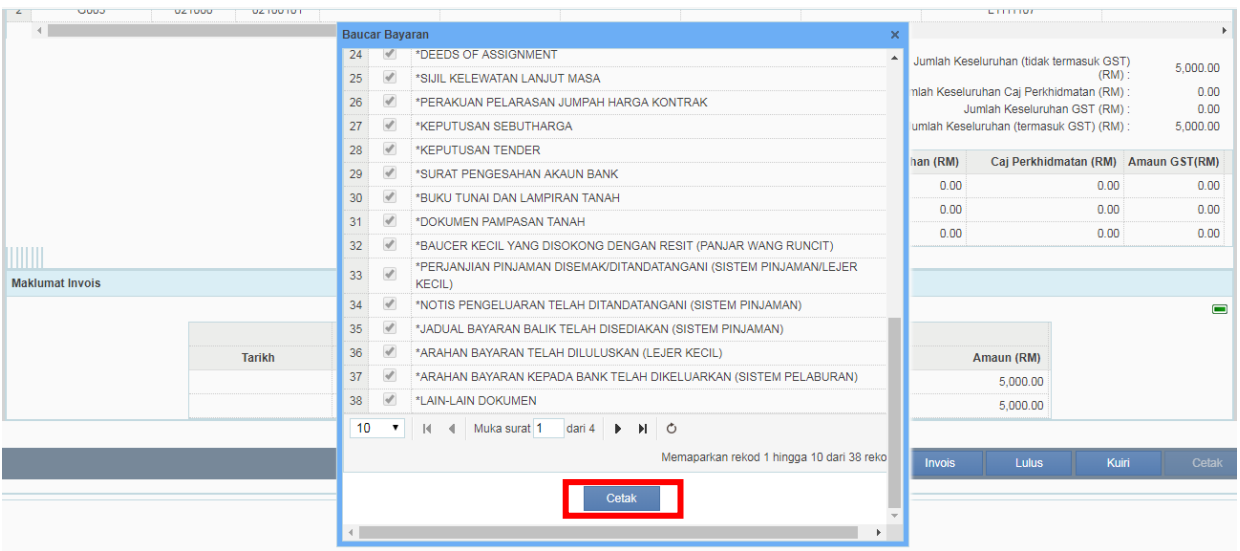

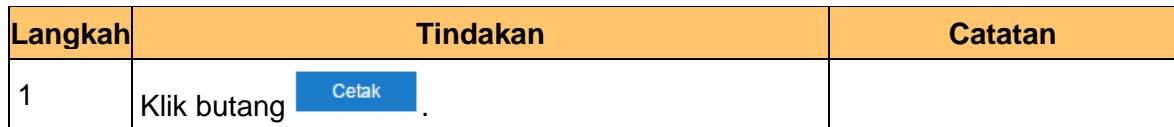

**13** Skrin Pelulus **iSPEKS** dipaparkan.

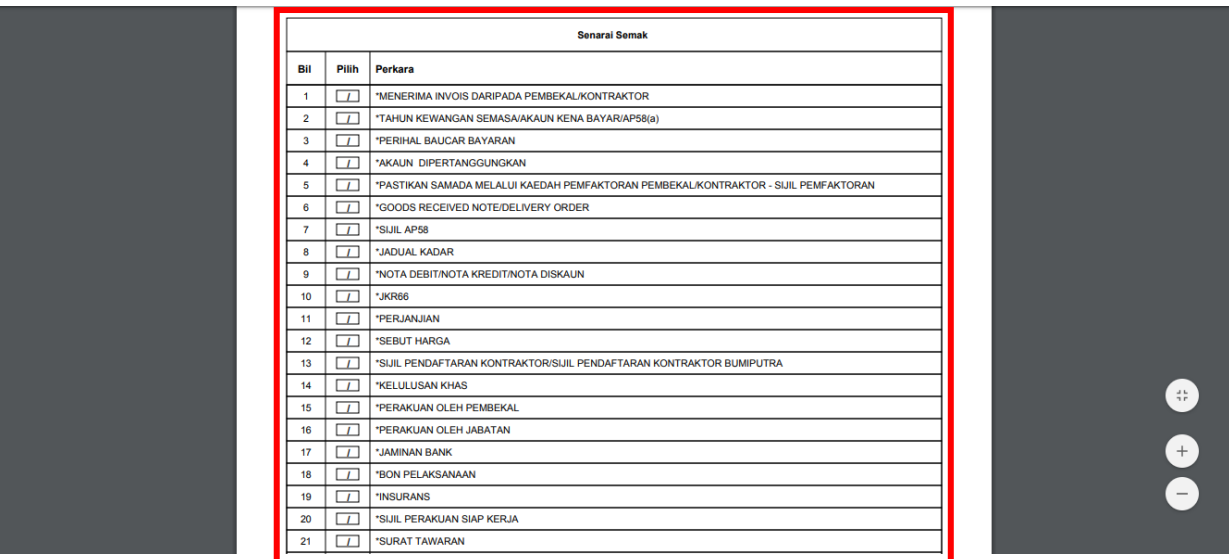

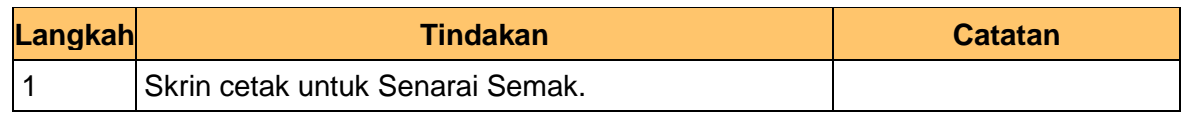

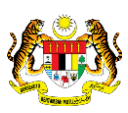

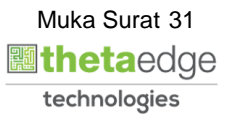

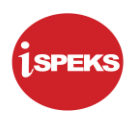

**.**

**.**

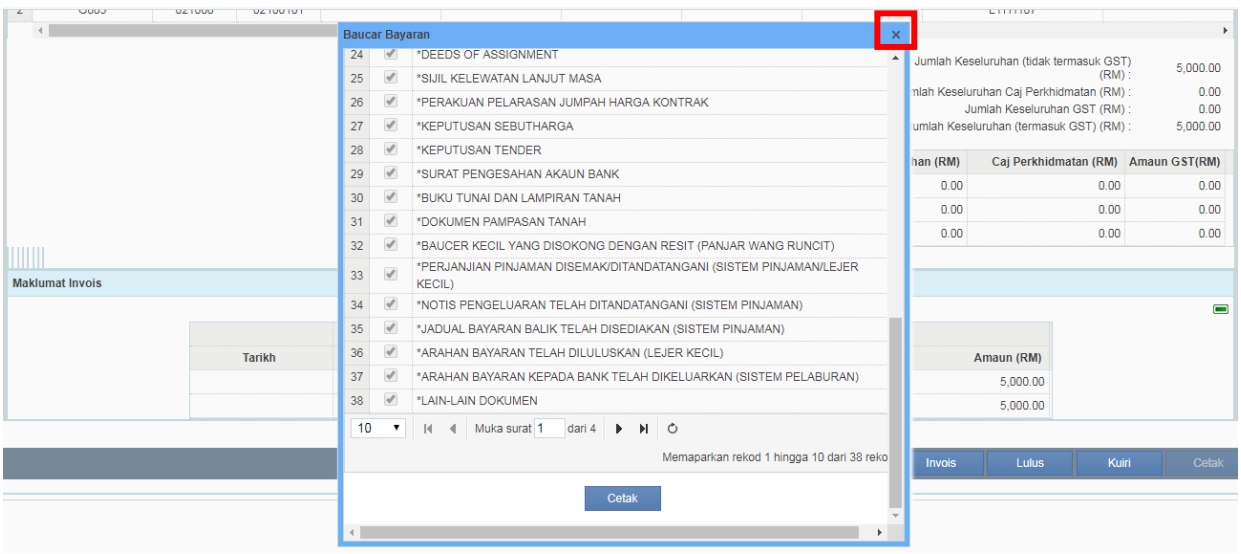

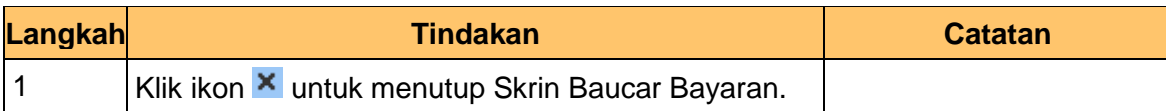

**15** Skrin Pelulus **iSPEKS** dipaparkan.

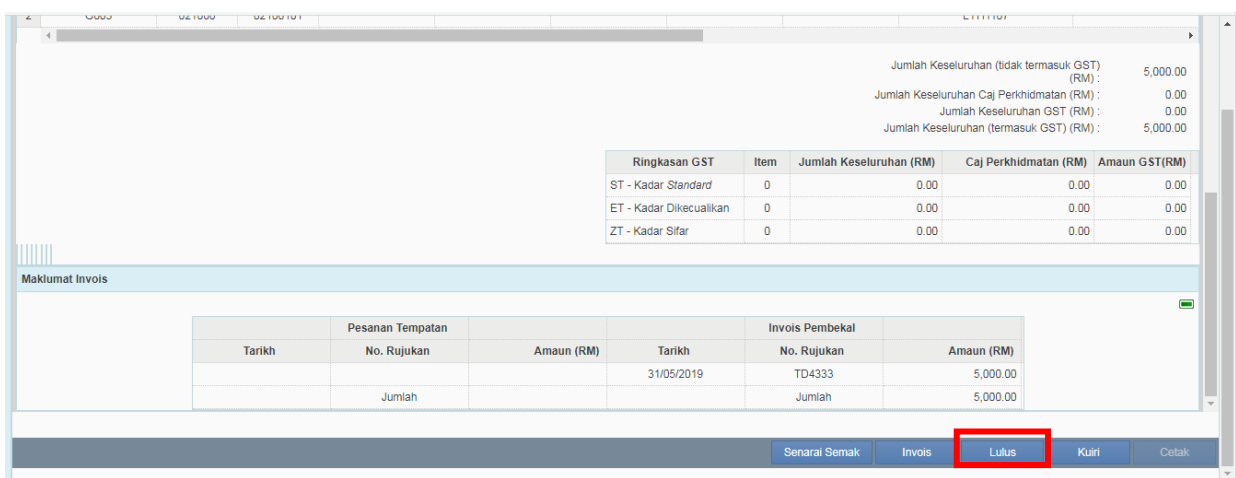

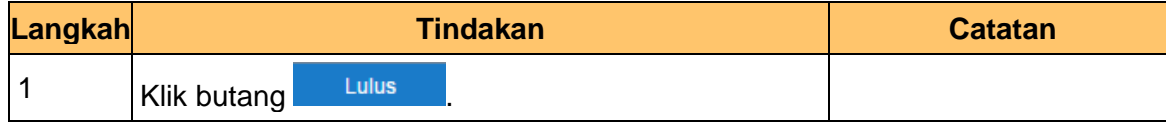

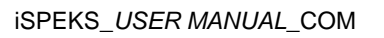

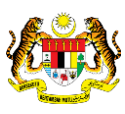

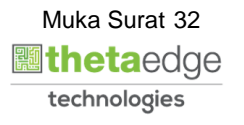

![](_page_36_Picture_1.jpeg)

**.**

**.**

![](_page_36_Picture_90.jpeg)

![](_page_36_Picture_91.jpeg)

**17** Skrin Pelulus **iSPEKS** dipaparkan.

![](_page_36_Picture_92.jpeg)

![](_page_36_Picture_93.jpeg)

![](_page_36_Picture_8.jpeg)

![](_page_36_Picture_9.jpeg)

![](_page_36_Picture_10.jpeg)

![](_page_37_Picture_0.jpeg)

**.**

![](_page_37_Picture_73.jpeg)

![](_page_37_Picture_74.jpeg)

**19.** Skrin Pelulus **iSPEKS** dipaparkan.

![](_page_37_Picture_75.jpeg)

![](_page_37_Picture_76.jpeg)

![](_page_37_Picture_9.jpeg)

![](_page_37_Picture_10.jpeg)

![](_page_38_Picture_1.jpeg)

# <span id="page-38-0"></span>**9.0 POSTING BAYARAN (DI MODUL CM)**

#### <span id="page-38-1"></span>**9.1 Skrin Pelulus**

**1.** Skrin **Log Masuk** dipaparkan.

![](_page_38_Picture_84.jpeg)

![](_page_38_Picture_85.jpeg)

![](_page_38_Picture_7.jpeg)

![](_page_38_Picture_9.jpeg)

![](_page_39_Picture_1.jpeg)

![](_page_39_Picture_57.jpeg)

**3.** Skrin Pelulus **iSPEKS** dipaparkan.

![](_page_39_Picture_58.jpeg)

![](_page_39_Picture_59.jpeg)

![](_page_39_Picture_7.jpeg)

![](_page_39_Picture_9.jpeg)

![](_page_40_Picture_1.jpeg)

![](_page_40_Picture_98.jpeg)

![](_page_40_Picture_99.jpeg)

**5** Skrin Pelulus **iSPEKS** dipaparkan.

![](_page_40_Picture_100.jpeg)

![](_page_40_Picture_101.jpeg)

iSPEKS\_*USER MANUAL*\_COM

![](_page_40_Picture_9.jpeg)

![](_page_40_Picture_10.jpeg)

![](_page_41_Picture_1.jpeg)

![](_page_41_Picture_83.jpeg)

![](_page_41_Picture_84.jpeg)

**7** Skrin Pelulus **iSPEKS** dipaparkan.

![](_page_41_Picture_85.jpeg)

![](_page_41_Picture_86.jpeg)

![](_page_41_Picture_8.jpeg)

![](_page_41_Picture_9.jpeg)

![](_page_41_Picture_10.jpeg)

![](_page_42_Picture_1.jpeg)

![](_page_42_Picture_50.jpeg)

![](_page_42_Picture_51.jpeg)

![](_page_42_Picture_5.jpeg)

![](_page_42_Picture_6.jpeg)

![](_page_42_Picture_7.jpeg)

![](_page_43_Picture_1.jpeg)

# <span id="page-43-0"></span>**10.0 LAPORAN AKAUN DEPOSIT KONTRAK**

**1** Skrin Laporan **iSPEKS** dipaparkan.

**.**

**.**

![](_page_43_Picture_100.jpeg)

![](_page_43_Picture_101.jpeg)

**2** Skrin Laporan **iSPEKS** dipaparkan.

![](_page_43_Picture_102.jpeg)

![](_page_43_Picture_103.jpeg)

![](_page_43_Picture_9.jpeg)

![](_page_43_Picture_11.jpeg)

**3** Skrin Laporan **iSPEKS** dipaparkan.

**.**

**.**

![](_page_44_Picture_96.jpeg)

![](_page_44_Picture_97.jpeg)

**4** Skrin Laporan **iSPEKS** dipaparkan.

![](_page_44_Picture_98.jpeg)

![](_page_44_Picture_99.jpeg)

![](_page_44_Picture_7.jpeg)

![](_page_44_Picture_9.jpeg)

**5** Skrin Laporan **iSPEKS** dipaparkan.

**.**

**.**

![](_page_45_Picture_96.jpeg)

![](_page_45_Picture_97.jpeg)

**6** Skrin Laporan **iSPEKS** dipaparkan.

![](_page_45_Picture_98.jpeg)

![](_page_45_Picture_6.jpeg)

![](_page_45_Picture_8.jpeg)

**7** Skrin Laporan **iSPEKS** dipaparkan.

**.**

**.**

![](_page_46_Picture_97.jpeg)

![](_page_46_Picture_98.jpeg)

**8** Skrin Laporan **iSPEKS** dipaparkan.

![](_page_46_Picture_99.jpeg)

![](_page_46_Picture_100.jpeg)

![](_page_46_Picture_7.jpeg)

![](_page_46_Picture_9.jpeg)

![](_page_47_Picture_1.jpeg)

**9.** Skrin Laporan **iSPEKS** dipaparkan.

![](_page_47_Picture_46.jpeg)

![](_page_47_Picture_47.jpeg)

![](_page_47_Picture_5.jpeg)

![](_page_47_Picture_6.jpeg)

![](_page_47_Picture_7.jpeg)